Performance monitoring (PM) parameters are used by service providers to gather, store, set thresholds, and report performance data for early detection of problems. In this chapter, PM parameters and concepts are defined for electrical cards, Ethernet cards, and optical cards in the Cisco ONS 15454 SDH.

For information about enabling and viewing PM values, refer to the *Cisco ONS 15454 SDH Procedure Guide*.

Chapter topics include:

- [Threshold Performance Monitoring](http://docwiki.cisco.com/wiki/ONS_15454_SDH_Reference_Manual_R8.5.x_--_Performance_Monitoring#Threshold_Performance_Monitoring)
- [Intermediate-Path Performance Monitoring](http://docwiki.cisco.com/wiki/ONS_15454_SDH_Reference_Manual_R8.5.x_--_Performance_Monitoring#Intermediate-Path_Performance_Monitoring)
- [Pointer Justification Count Performance Monitoring](http://docwiki.cisco.com/wiki/ONS_15454_SDH_Reference_Manual_R8.5.x_--_Performance_Monitoring#Pointer_Justification_Count_Performance_Monitoring)
- [Performance Monitoring Parameter Definitions](http://docwiki.cisco.com/wiki/ONS_15454_SDH_Reference_Manual_R8.5.x_--_Performance_Monitoring#Performance_Monitoring_Parameter_Definitions)
- [Performance Monitoring for Electrical Cards](http://docwiki.cisco.com/wiki/ONS_15454_SDH_Reference_Manual_R8.5.x_--_Performance_Monitoring#Performance_Monitoring_for_Electrical_Cards)
- [Performance Monitoring for Ethernet Cards](http://docwiki.cisco.com/wiki/ONS_15454_SDH_Reference_Manual_R8.5.x_--_Performance_Monitoring#Performance_Monitoring_for_Ethernet_Cards)
- [Performance Monitoring for Optical Cards](http://docwiki.cisco.com/wiki/ONS_15454_SDH_Reference_Manual_R8.5.x_--_Performance_Monitoring#Performance_Monitoring_for_Optical_Cards)
- [Performance Monitoring for the Fiber Channel Card](http://docwiki.cisco.com/wiki/ONS_15454_SDH_Reference_Manual_R8.5.x_--_Performance_Monitoring#Performance_Monitoring_for_the_Fiber_Channel_Card)

**Note:** For information on PM parameters for Transponder and Muxponder cards, and DWDM cards, refer to Cisco ONS 15454 DWDM Reference Manual.

**Note:** For additional information regarding PM parameters, refer to ITU G.826, and Telcordia documents GR-820-CORE, GR-499-CORE, and GR-253-CORE.

# **Contents**

- 1 Threshold Performance Monitoring
	- ♦ 1.1 Figure 15-1: TCAs Displayed in CTC
	- 1.2 Table 15-1: Electrical Cards that Report RX and TX Direction ♦ for TCAs
- 2 Intermediate-Path Performance Monitoring
	- ♦ 2.1 Table 15-2: Line Terminating Equipment (LTE)
- 3 Pointer Justification Count Performance Monitoring
- 4 Performance Monitoring Parameter Definitions
	- ♦ 4.1 Table 15-3: Performance Monitoring Parameters
- 5 Performance Monitoring for Electrical Cards
	- 5.1 E1-N-14 Card and E1-42 Card Performance Monitoring ♦ Parameters
		- 5.1.1 Figure 15-2: Monitored Signal Types for the E1-N-14 ◊ Card and E1-42 Card
		- ◊ 5.1.2 Figure 15-3: PM Read Points on the E1-N-14 Card
		- 5.1.3 Table 15-4: PM Parameters for the E1-N-14 Card and ◊ E1-42 Card
	- 5.2 E3-12 Card Performance Monitoring Parameters ♦
		- 5.2.1 Figure 15-4: Monitored Signal Types for the E3-12 ◊ Card
		- ◊ 5.2.2 Figure 15-5: PM Read Points on the E3-12 Card
		- ◊ 5.2.3 Table 15-5: PM Parameters for the E3-12 Card
	- 5.3 DS3i-N-12 Card Performance Monitoring Parameters ♦
		- ◊ 5.3.1 Figure 15-6: Monitored Signal Types for the DS3i-N-12 Card
			- ◊ 5.3.2 Figure 15-7: PM Read Points on the DS3i-N-12 Card

◊ 5.3.3 Table 15-6: DS3i-N-12 Card PMs • 6 Performance Monitoring for Ethernet Cards 6.1 E-Series Ethernet Card Performance Monitoring Parameters ♦ ◊ 6.1.1 E-Series Ethernet Statistics Window 6.1.1.1 Table 15-7: E-Series Ethernet Statistics ⋅ Parameters 6.1.2 E-Series Ethernet Utilization Window ◊ ⋅ 6.1.2.1 Table 15-8: MaxBaseRate for VC Circuits 6.1.3 E-Series Ethernet History Window ◊ 6.1.3.1 Table 15-9: Ethernet Statistics History per ⋅ Time Interval 6.2 G-Series Ethernet Card Performance Monitoring Parameters ♦ ◊ 6.2.1 G-Series Ethernet Statistics Window 6.2.1.1 Table 15-10: G-Series Ethernet Statistics ⋅ Parameters ◊ 6.2.2 G-Series Ethernet Utilization Window ◊ 6.2.3 G-Series Ethernet History Window 6.3 ML-Series Ethernet Card Performance Monitoring Parameters ♦ 6.3.1 ML-Series Ether Ports Parameters ◊ 6.3.1.1 Table 15-11: ML-Series Ether Ports PM ⋅ Parameters 6.3.2 ML-Series POS Ports Parameters ◊ ⋅ 6.3.2.1 Table 15-12: ML-Series POS Ports Parameters for HDLC Mode 6.3.2.2 Table 15-13: ML-Series POS Ports ⋅ Parameters for GFP-F Mode ◊ 6.3.3 ML-Series RPR Span Window 6.3.3.1 Table 15-14: ML-Series RPR Span ⋅ Parameters for 802.17 MIB 6.4 CE-Series Ethernet Card Performance Monitoring Parameters ♦ 6.4.1 CE-Series Ether Ports Statistics Parameters ◊ ⋅ 6.4.1.1 Table 15-15: CE-Series Ether Ports PM **Parameters** ◊ 6.4.2 CE-Series Card Ether Ports Utilization Parameters ◊ 6.4.3 CE-Series Card Ether Ports History Parameters 6.4.4 CE-Series POS Ports Statistics Parameters ◊ 6.4.4.1 Table 15-16: CE-Series POS Ports Statistics ⋅ Parameters ◊ 6.4.5 CE-Series Card POS Ports Utilization Parameters ◊ 6.4.6 CE-Series Card Ether Ports History Parameters • 7 Performance Monitoring for Optical Cards 7.1 STM-1 Card Performance Monitoring Parameters ♦ ◊ 7.1.1 Figure 15-8: PM Read Points on the STM-1 Cards ◊ 7.1.2 Table 15-17: PM Parameters for the STM-1 and STM1 SH 1310-8 Cards 7.2 STM-1E Card Performance Monitoring Parameters ♦ ◊ 7.2.1 Figure 15-9: PM Read Points on the STM-1E Cards ◊ 7.2.2 Figure 15-10: PM Read Points on the STM-1E Cards in E4 Mode ◊ 7.2.3 Table 15-18: PM Parameters for the STM-1E Cards 7.3 STM-4 Card Performance Monitoring Parameters ♦  $\Diamond$  7.3.1 Figure 15-11: Monitored Signal Types for the STM-4 Cards

- ◊ 7.3.2 Figure 15-12: PM Read Points on the STM-4 Cards
- ◊ 7.3.3 Table 15-19: PM Parameters for STM-4 Cards
- 7.4 STM-16 and STM-64 Card Performance Monitoring ♦
	- Parameters
		- ↑ 7.4.1 Figure 15-13: Monitored Signal Types for STM-16 and STM-64 Cards
		- ◊ 7.4.2 Figure 15-14: PM Read Points on STM-16 and STM-64 Cards
		- 0 7.4.3 Table 15-20: PM Parameters for STM-16 and STM-64 Cards
		- ◊ 7.4.4 Table 15-21: Table of Border Error Rates
- 7.5 MRC-12 and MRC-2.5G-12 Card Performance Monitoring ♦ Parameters
	- ◊ 7.5.1 Figure 15-15: PM Read Points for the MRC-12 and MRC-2.5G-12 Cards
	- ◊ 7.5.2 Table 15-22: MRC Card PMs
- 8 Performance Monitoring for the Fiber Channel Card
	- 8.1 FC MR-4 Card Performance Monitoring Parameters
		- ◊ 8.1.1 FC\_MR-4 Statistics Window
			- ◊ 8.1.2 FC MR-4 Utilization Window
			- ⋅ 8.1.2.1 Table 15-23: maxBaseRate for STS Circuits
			- ◊ 8.1.3 FC MR-4 History Window
				- ⋅ 8.1.3.1 Table 15-24: FC MR-4 History Statistics
					- per Time Interval

## **Threshold Performance Monitoring**

Thresholds are used to set error levels for each PM parameter. You can set individual PM threshold values from the Cisco Transport Controller (CTC) card view Provisioning tab. For procedures on provisioning card thresholds, such as line, path, and SDH thresholds, refer to the *Cisco ONS 15454 SDH Procedure Guide*.

During the accumulation cycle, if the current value of a performance monitoring parameter reaches or exceeds its corresponding threshold value, a threshold crossing alert (TCA) is generated by the node and displayed by CTC. TCAs provide early detection of performance degradation. When a threshold is crossed, the node continues to count the errors during a given accumulation period. If 0 is entered as the threshold value, the performance monitoring parameter is disabled.

When TCAs occur, CTC displays them. An example is T-UASP-P in the **Cond** column, where the "T-" indicates a threshold crossing [\(Figure 15-1\)](http://docwiki.cisco.com/wiki/ONS_15454_SDH_Reference_Manual_R8.5.x_--_Performance_Monitoring#Figure_15-1:_TCAs_Displayed_in_CTC). In addition, for certain electrical cards, "RX" or "TX" is appended to the TCA description, as shown (see red circles). The RX indicates that the TCA is associated with the receive direction, and TX indicates the TCA is associated with the transmit direction.

### **Figure 15-1: TCAs Displayed in CTC**

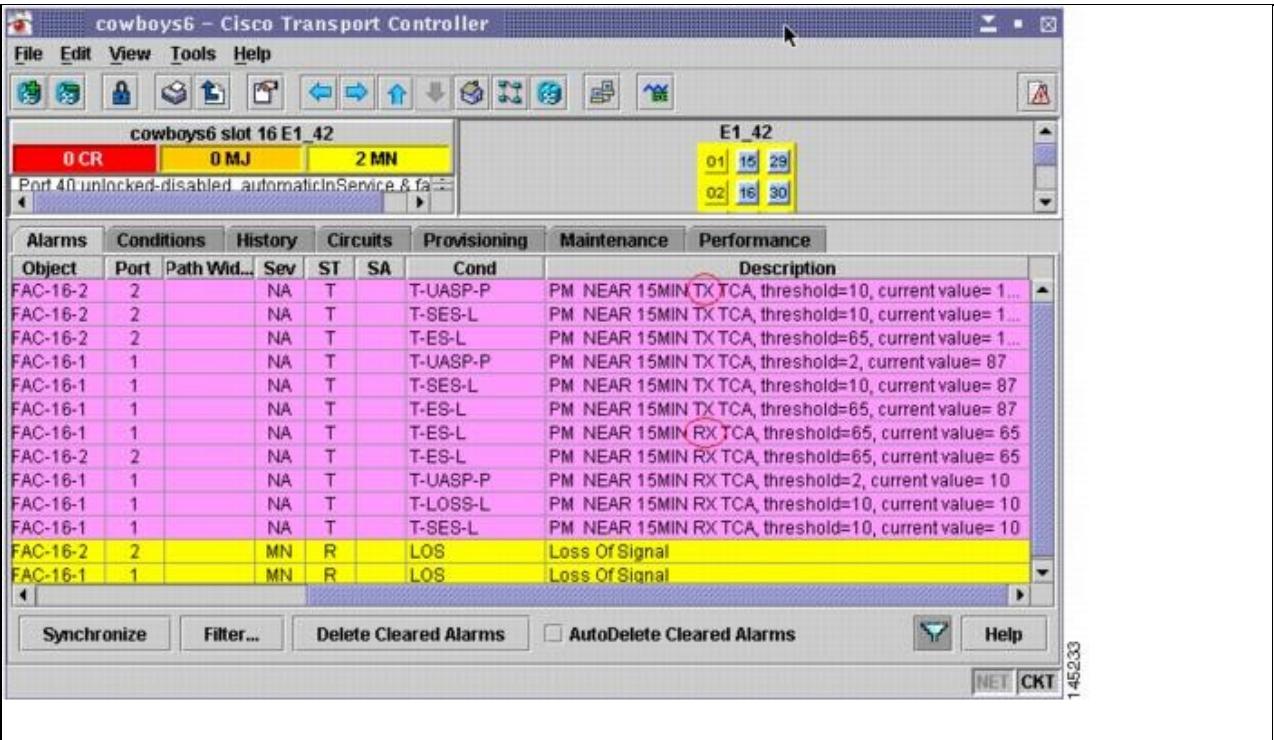

The ONS 15454 SDH electrical cards for which RX and TX are detected and appended to the TCA descriptions are shown in [Table 15-1.](http://docwiki.cisco.com/wiki/ONS_15454_SDH_Reference_Manual_R8.5.x_--_Performance_Monitoring#Table_15-1:_Electrical_Cards_that_Report_RX_and_TX_Direction_for_TCAs)

**Table 15-1: Electrical Cards that Report RX and TX Direction for TCAs**

| <b>Card</b> Line |                        |  |            | Path |                                                      |         |     |  |
|------------------|------------------------|--|------------|------|------------------------------------------------------|---------|-----|--|
|                  | <b>Near</b><br>End     |  | Far<br>End |      | Near End $\operatorname{End}_{\text{End}}^{\bullet}$ |         | Far |  |
|                  | $\mathbf{R}\mathbf{X}$ |  |            |      | TX RX TX  RX  TX XX TX                               |         |     |  |
| E1-42 YES -      |                        |  |            |      |                                                      | YES YES |     |  |

**Note:** Due to limitations of memory and the number of TCAs generated by different platforms, you can manually add or modify the following two properties to their property file (CTC.INI for Windows and .ctcrc for UNIX) to fit the need:

**ctc.15xxx.node.tr.lowater=yyy** (where xxx is the platform and yyy is the number of the lowater mark. The default lowater mark is 25.)

**ctc.15xxx.node.tr.hiwater=yyy** (where xxx is the platform and yyy is the number of the hiwater mark. The default hiwater mark is 50.)

If the number of incoming TCA is greater than the hiwater mark, it will keep the latest lowater mark and discard older ones.

Change the threshold if the default value does not satisfy your error monitoring needs. For example, customers with a critical E1 installed for 911 calls must guarantee the best quality of service on the line; therefore, they lower all thresholds so that the slightest error raises a TCA.

## **Intermediate-Path Performance Monitoring**

Intermediate-path performance monitoring (IPPM) allows transparent monitoring of a constituent channel of an incoming transmission signal by a node that does not terminate that channel. Many large ONS 15454 SDH networks only use line terminating equipment (LTE), not path terminating equipment (PTE). [Table 15-2](http://docwiki.cisco.com/wiki/ONS_15454_SDH_Reference_Manual_R8.5.x_--_Performance_Monitoring#Table_15-2:_Line_Terminating_Equipment_.28LTE.29) shows ONS 15454 SDH cards that are considered LTE.

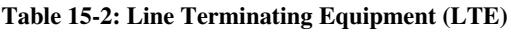

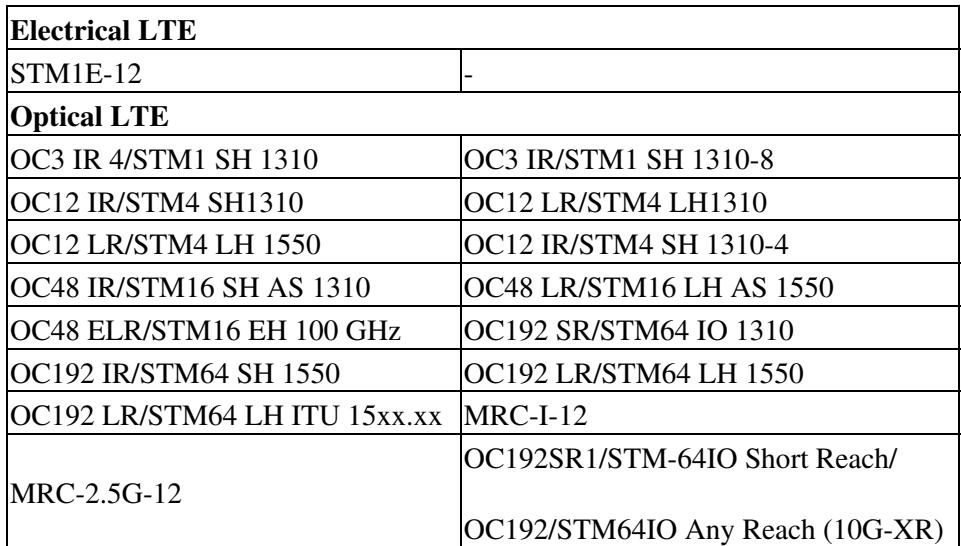

Software Release 3.0 (R3.0) and later allow LTE cards to monitor near-end PM data on individual high-order paths by enabling IPPM. After enabling IPPM provisioning on the line card, service providers can monitor high-order paths that are configured in pass-through mode on an ONS 15454 SDH operating in SDH AU4 mode, thus making troubleshooting and maintenance activities more efficient.

IPPM occurs only on high-order paths that have IPPM enabled, and TCAs are raised only for PM parameters on the IPPM enabled paths. The monitored IPPM parameters are HP-EB, HP-BBE, HP-ES, HP-SES, HP-UAS, HP-ESR, HP-SESR, and HP-BBER.

**Note:** The E1 card and STM-1 card can monitor far-end IPPM. For all other cards listed in [Table 15-2,](http://docwiki.cisco.com/wiki/ONS_15454_SDH_Reference_Manual_R8.5.x_--_Performance_Monitoring#Table_15-2:_Line_Terminating_Equipment_.28LTE.29) far-end IPPM is not supported. However, SDH path PM parameters can be monitored by logging into the far-end node directly.

The ONS 15454 SDH performs IPPM by examining the overhead in the monitored path and by reading all of the near-end path PM values in the incoming direction of transmission. The IPPM process allows the path signal to pass bidirectionally through the node completely unaltered.

For detailed information about specific IPPM parameters, locate the card name in the following sections and review the appropriate definition.

# **Pointer Justification Count Performance Monitoring**

Pointers are used to compensate for frequency and phase variations. Pointer justification counts indicate timing errors on SDH networks. When a network is out of synchronization, jitter and wander occur on the transported signal. Excessive wander can cause terminating equipment to slip.

Slips cause different effects in service. Voice service has intermittent audible clicks. Compressed voice technology has short transmission errors or dropped calls. Fax machines lose scanned lines or experience dropped calls. Digital video transmission has distorted pictures or frozen frames. Encryption service loses the encryption key causing data to be transmitted again.

Pointers provide a way to align the phase variations in VC4 payloads. The VC4 payload pointer is located in the H1 and H2 bytes of the AU pointers section and is a count of the number of bytes the VC4 path overhead (POH) J1 byte is away from the H3 byte, not including the section overhead bytes. Clocking differences are measured by the offset in bytes from the pointer to the first byte of the VC4 POH called the J1 byte. Clocking differences that exceed the normal range of 0 to 782 can cause data loss.

There are positive (PPJC) and negative (NPJC) pointer justification count parameters. PPJC is a count of path-detected (PPJC-Pdet) or path-generated (PPJC-Pgen) positive pointer justifications. NPJC is a count of path-detected (NPJC-Pdet) or path-generated (NPJC-Pgen) negative pointer justifications depending on the specific PM name.

A consistent pointer justification count indicates clock synchronization problems between nodes. A difference between the counts means the node transmitting the original pointer justification has timing variations with the node detecting and transmitting this count. Positive pointer adjustments occur when the frame rate of the POH is too slow in relation to the rate of the VC4.

You must enable PPJC and NPJC performance monitoring parameters for LTE cards. See [Table 15-2](http://docwiki.cisco.com/wiki/ONS_15454_SDH_Reference_Manual_R8.5.x_--_Performance_Monitoring#Table_15-2:_Line_Terminating_Equipment_.28LTE.29) for a list of Cisco ONS 15454 SDH LTE cards. In CTC, the count fields for PPJC and NPJC PM parameters appear white and blank unless they are enabled on the card view Provisioning tab.

For detailed information about specific pointer justification count PM parameters, locate the card name in the following sections and review the appropriate definition.

## **Performance Monitoring Parameter Definitions**

[Table 15-3](http://docwiki.cisco.com/wiki/ONS_15454_SDH_Reference_Manual_R8.5.x_--_Performance_Monitoring#Table_15-3:_Performance_Monitoring_Parameters) gives definitions for each type of performance monitoring parameter found in this chapter.

| <b>Parameter</b> | <b>Definition</b>                                                                                                    |
|------------------|----------------------------------------------------------------------------------------------------|
| AISS-P           | AIS Seconds Path (AISS-P) is a count of one-second intervals containing one or more<br>alarm indication signal (AIS) defects.                                                                        |
| <b>BBE</b>       | Path Background Block Error (BBE) is an errored block not occurring as part of a severely<br>errored second (SES).                                                                                   |
| BBE-PM           | Path Monitoring Background Block Errors (BBE-PM) indicates the number of<br>background block errors recorded in the optical transfer network (OTN) path during the<br>PM time interval.              |
| <b>BBER</b>      | Path Background Block Error Ratio (BBER) is the ratio of BBE to total blocks in<br>available time during a fixed measurement interval. The count of total blocks excludes all<br>blocks during SESs. |
| <b>BBER-PM</b>   | Path Monitoring Background Block Errors Ratio (BBER-PM) indicates the background<br>block errors ratio recorded in the OTN path during the PM time interval.                                         |
| <b>BBER-SM</b>   | Section Monitoring Background Block Errors Ratio (BBER-SM) indicates the background<br>block errors ratio recorded in the OTN section during the PM time interval.                                   |
| <b>BBE-SM</b>    | Section Monitoring Background Block Errors (BBE-SM) indicates the number of<br>background block errors recorded in the optical transport network (OTN) section during<br>the PM time interval.       |
| <b>BIE</b>       |                                                                                                    |

**Table 15-3: Performance Monitoring Parameters**

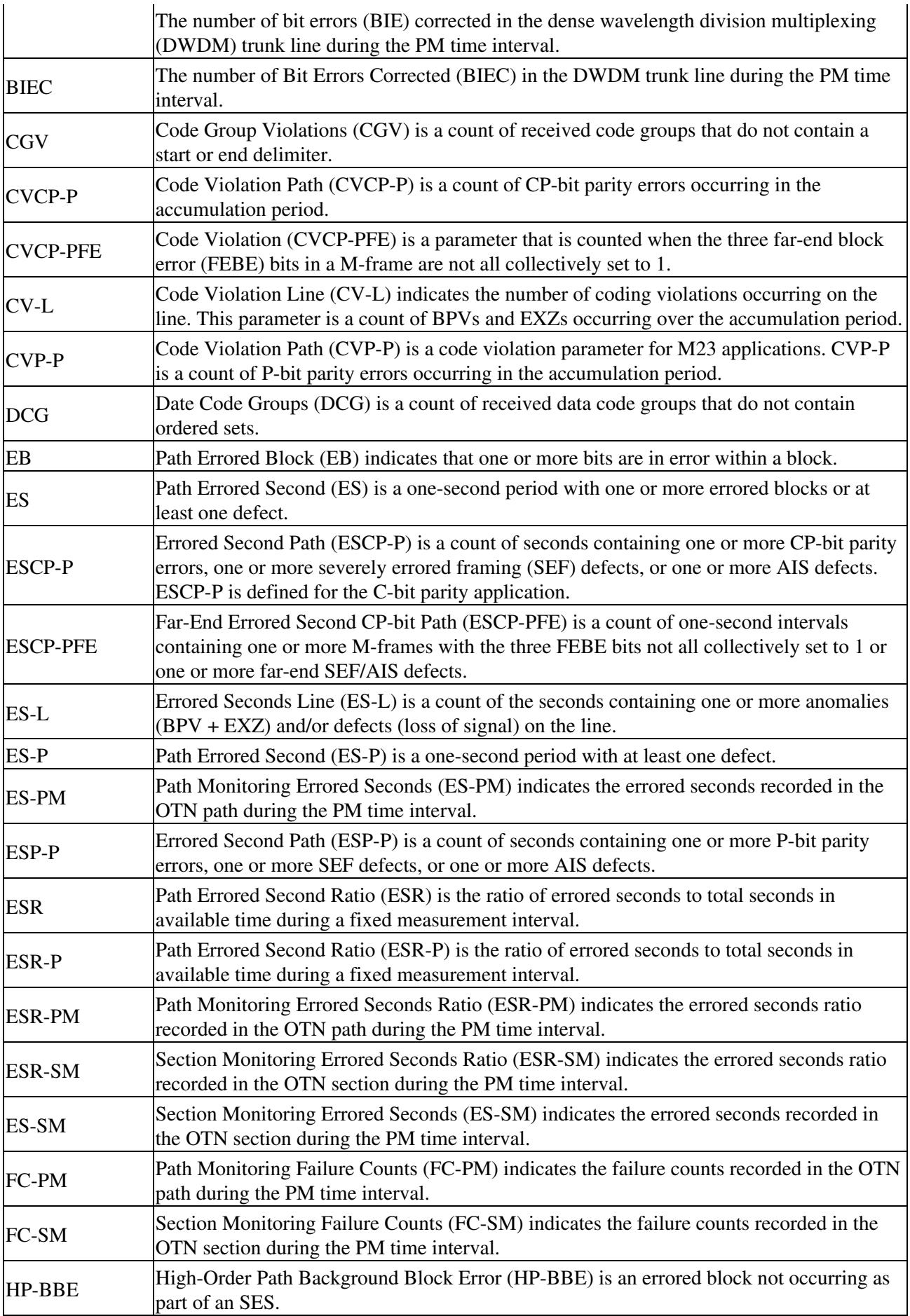

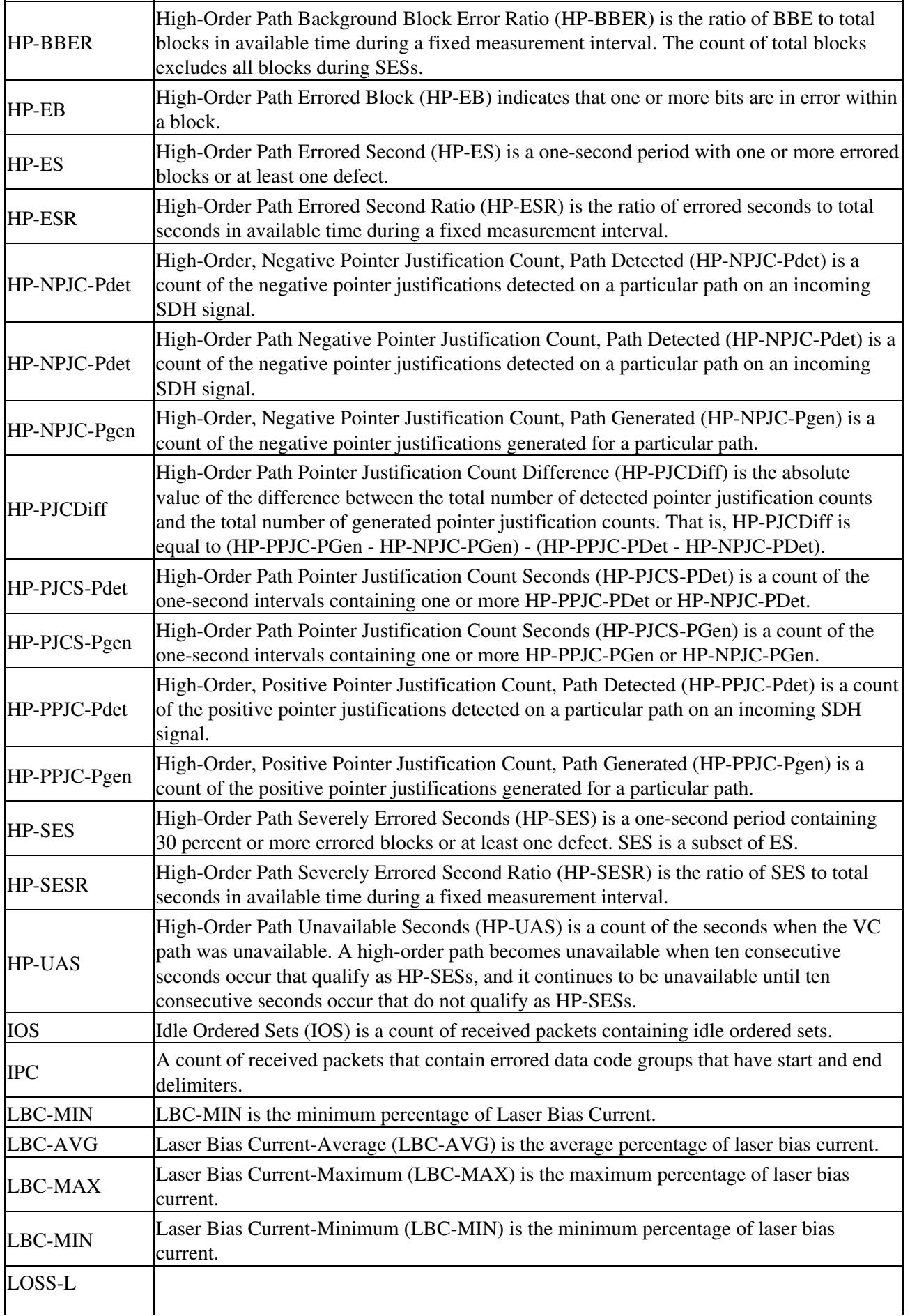

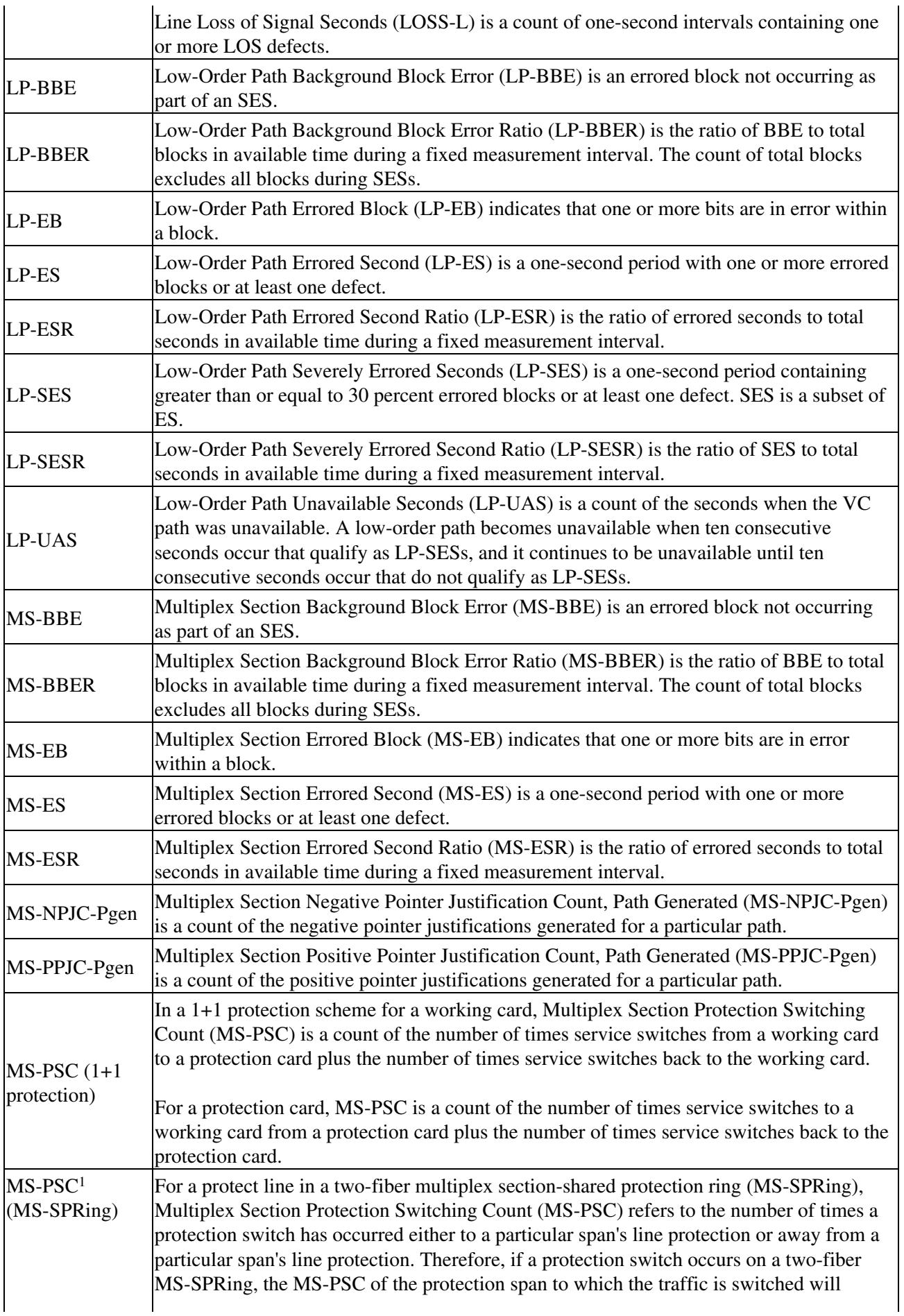

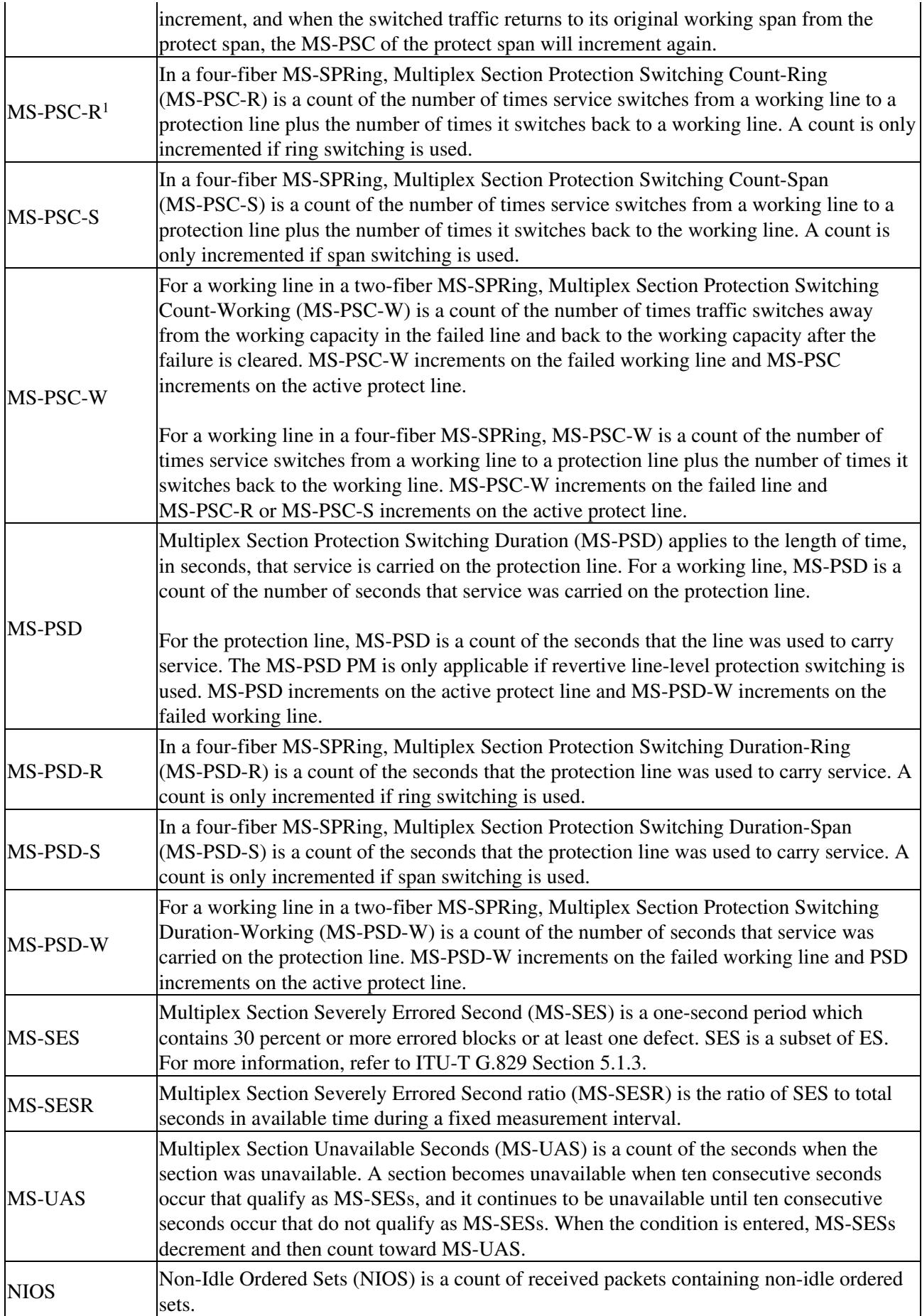

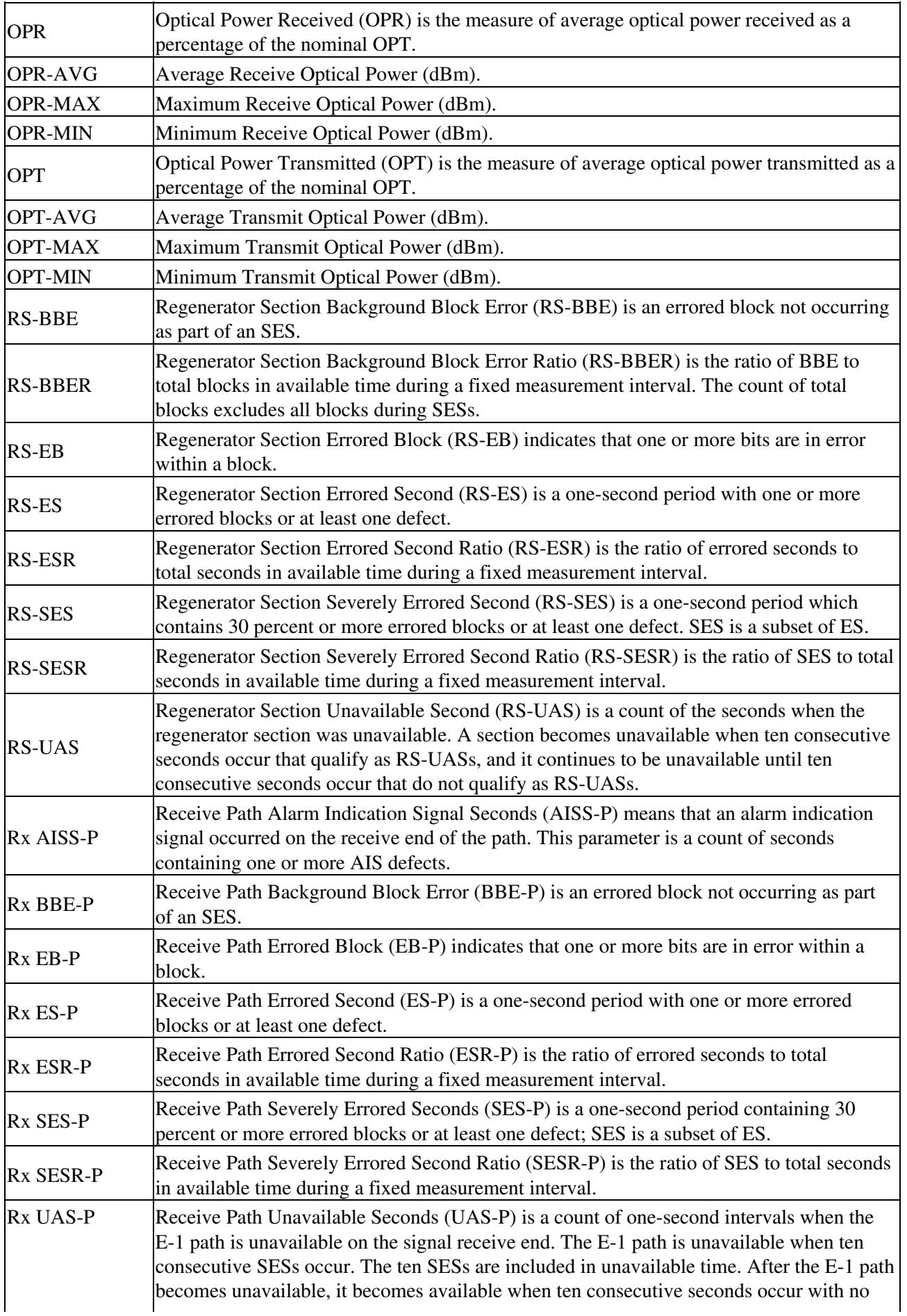

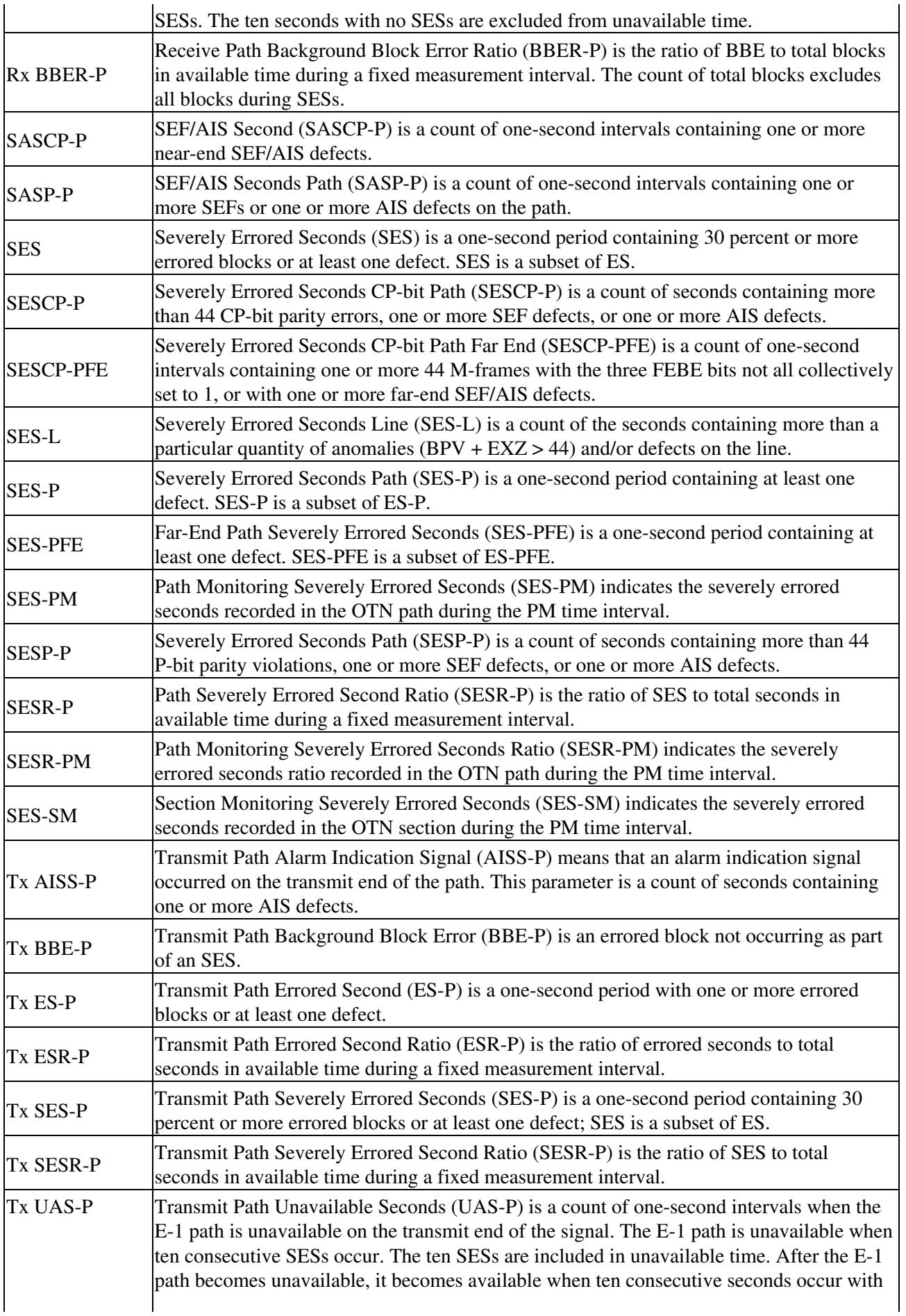

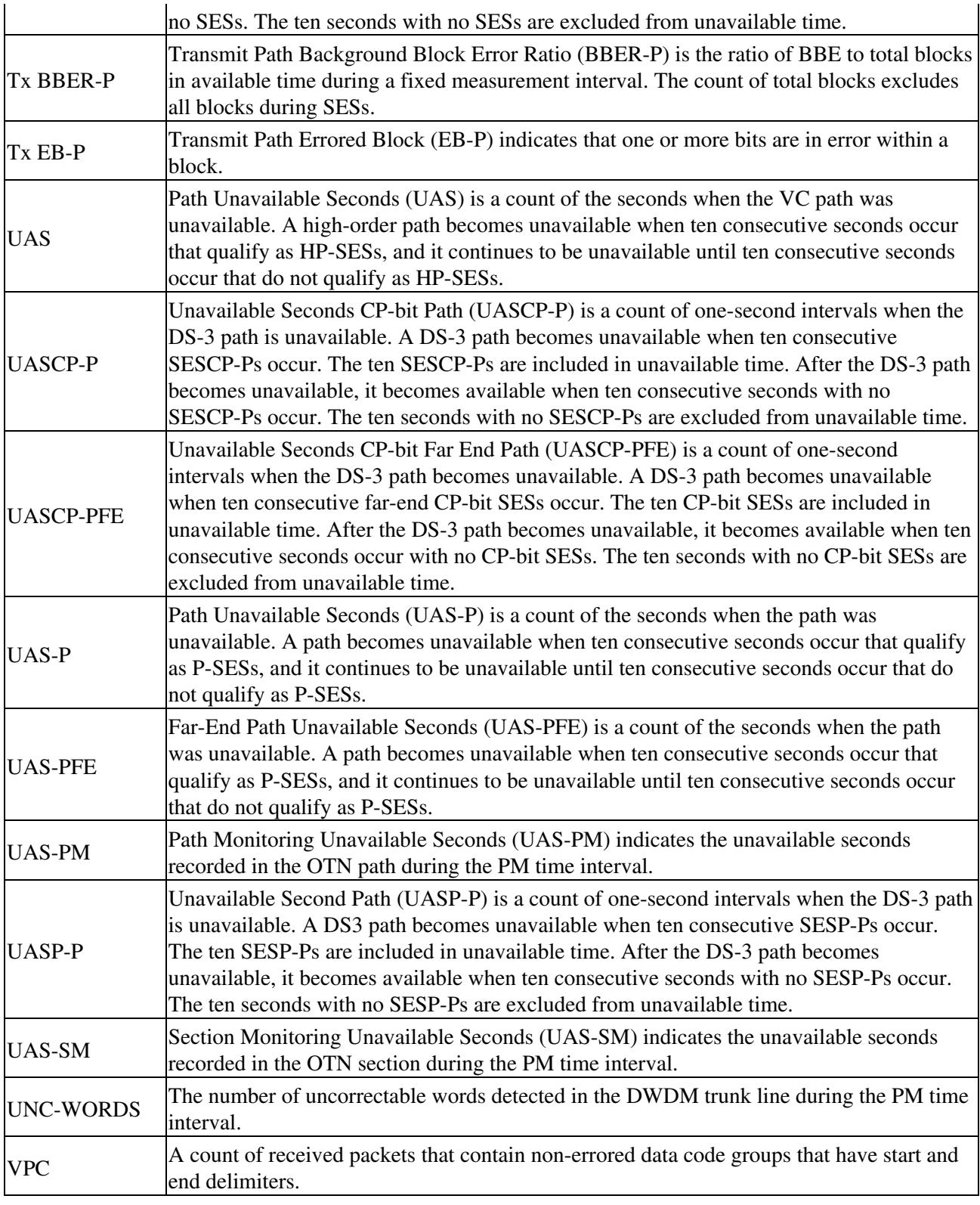

# **Performance Monitoring for Electrical Cards**

The following sections define performance monitoring parameters for the E1-N-14, E1-42, E3-12, and DS3i-N-12 electrical cards.

## **E1-N-14 Card and E1-42 Card Performance Monitoring Parameters**

[Figure 15-2](http://docwiki.cisco.com/wiki/ONS_15454_SDH_Reference_Manual_R8.5.x_--_Performance_Monitoring#Figure_15-2:_Monitored_Signal_Types_for_the_E1-N-14_Card_and_E1-42_Card) shows the signal types that support near-end and far-end PM parameters for the E1-N-14 card and the E1-42 card.

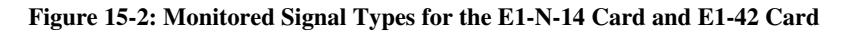

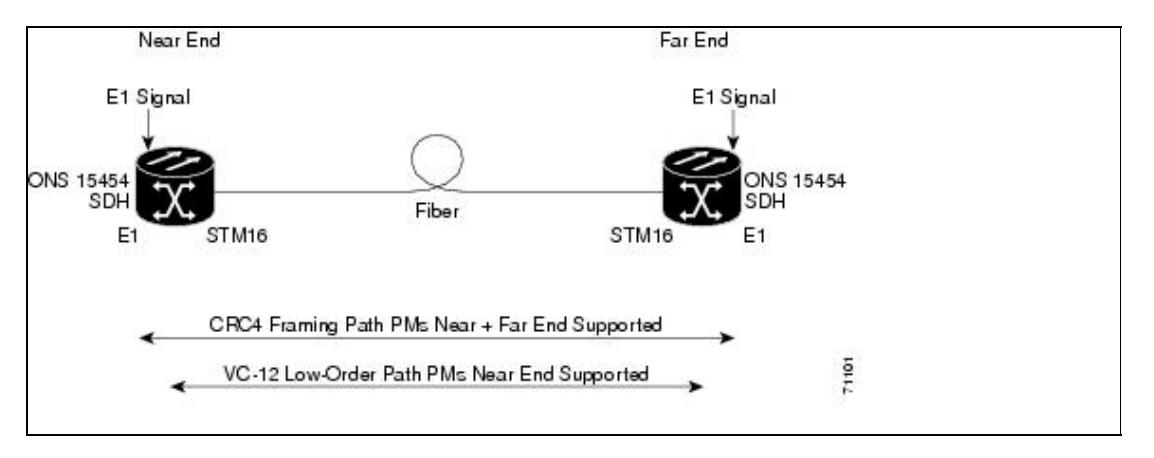

[Figure 15-3](http://docwiki.cisco.com/wiki/ONS_15454_SDH_Reference_Manual_R8.5.x_--_Performance_Monitoring#Figure_15-3:_PM_Read_Points_on_the_E1-N-14_Card) shows where overhead bytes detected on the application-specific integrated circuits (ASICs) produce performance monitoring parameters for the E1-N-14 card.

**Note:** The E1-42 card uses the same PM read points. The only difference from [Figure 15-3](http://docwiki.cisco.com/wiki/ONS_15454_SDH_Reference_Manual_R8.5.x_--_Performance_Monitoring#Figure_15-3:_PM_Read_Points_on_the_E1-N-14_Card) is that the number of ports on the E1-42 equal 42.

**Figure 15-3: PM Read Points on the E1-N-14 Card**

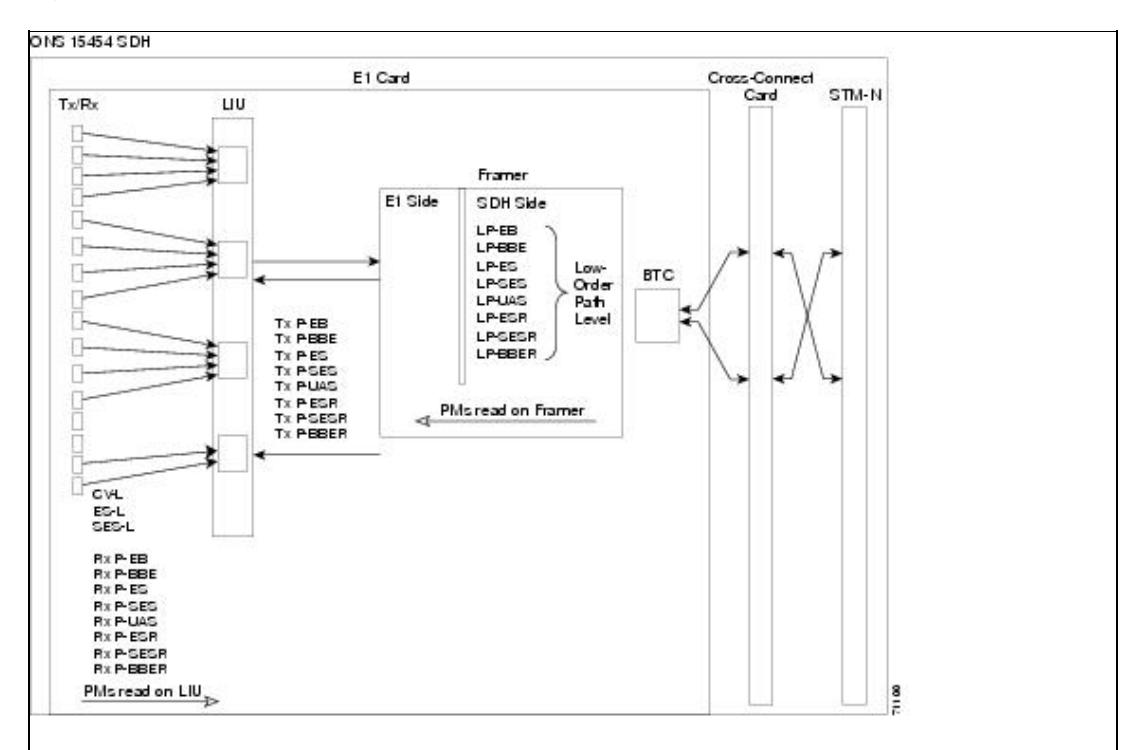

The PM parameters for the E1-N-14 card and E1-42 card are listed in [Table 15-4](http://docwiki.cisco.com/wiki/ONS_15454_SDH_Reference_Manual_R8.5.x_--_Performance_Monitoring#Table_15-4:_PM_Parameters_for_the_E1-N-14_Card_and_E1-42_Card). The parameters are defined in [Table 15-3](http://docwiki.cisco.com/wiki/ONS_15454_SDH_Reference_Manual_R8.5.x_--_Performance_Monitoring#Table_15-3:_Performance_Monitoring_Parameters).

|              | Line (NE <sup>1</sup>   Tx/Rx Path (NE) <sup>23</sup> , | VC12 LP (NE/FE)                                            | Tx/Rx Path $(FE)^{23}$ |
|--------------|---------------------------------------------------------|------------------------------------------------------------|------------------------|
| $CV-L$       | AISS-P                                                  | LP-EB                                                      | <b>AISS-PFE</b>        |
| ES-L         | <b>BBE-P</b>                                            | LP-ES                                                      | <b>BBE-PFE</b>         |
| <b>SES-L</b> | <b>BBER-P</b>                                           | <b>LP-SES</b>                                              | <b>BBER-PFE</b>        |
| LOSS-L       | EB-P                                                    | LP-UAS <brlp-bbe< td=""><td><b>EB-PFE</b></td></brlp-bbe<> | <b>EB-PFE</b>          |
|              | $ES-P$                                                  | <b>LP-ESR</b>                                              | <b>ES-PFE</b>          |
|              | ESR-P                                                   | <b>LP-SESR</b>                                             | <b>ESR-PFE</b>         |
|              | <b>SES-P</b>                                            | LP-BBER                                                    | <b>SES-PFE</b>         |
|              | <b>SESR-P</b>                                           |                                                            | <b>SESR-PFE</b>        |
|              | $UAS-P$                                                 |                                                            | <b>UAS-PFE</b>         |

**Table 15-4: PM Parameters for the E1-N-14 Card and E1-42 Card**

1. SDH path PMs do not increment unless IPPM is enabled. See the [Intermediate-Path Performance Monitoring.](http://docwiki.cisco.com/wiki/ONS_15454_SDH_Reference_Manual_R8.5.x_--_Performance_Monitoring#Intermediate-Path_Performance_Monitoring)

2. Transmit and receive CEPT and CRC4 framing path PM parameters for the near-end and far-end E1-N-14 and E1-42 cards.

3. Under the Provisioning > Threshold tab, the E1-N-14 card and the E1-42 card have user-defined thresholds for the E-1 Rx path PM parameters. In the Threshold tab, they are displayed as EB, BBE, ES, SES, and UAS without the Rx prefix.

## **E3-12 Card Performance Monitoring Parameters**

[Figure 15-4](http://docwiki.cisco.com/wiki/ONS_15454_SDH_Reference_Manual_R8.5.x_--_Performance_Monitoring#Figure_15-4:_Monitored_Signal_Types_for_the_E3-12_Card) shows the signal types that support near-end and far-end PM parameters for the E3-12 card. [Figure 15-5](http://docwiki.cisco.com/wiki/ONS_15454_SDH_Reference_Manual_R8.5.x_--_Performance_Monitoring#Figure_15-5:_PM_Read_Points_on_the_E3-12_Card) shows where overhead bytes detected on the ASICs produce performance monitoring parameters for the E3-12 card.

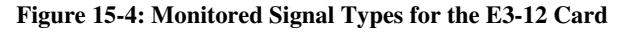

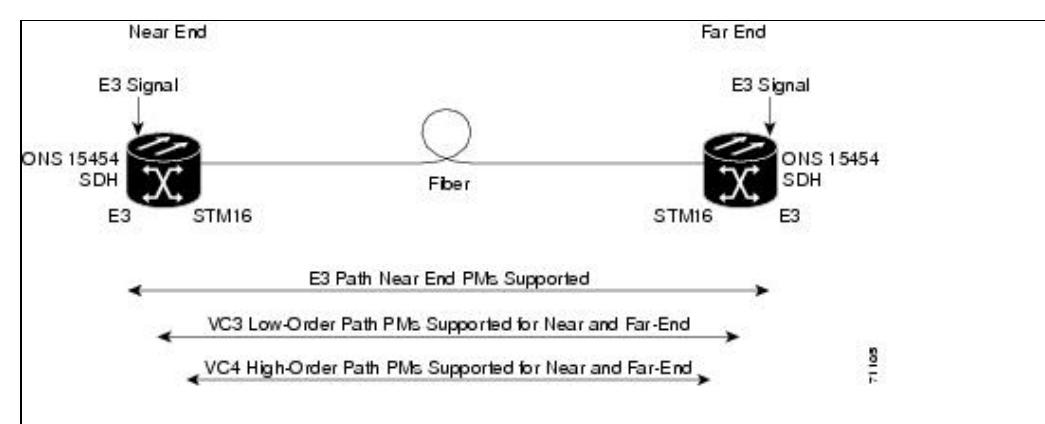

**Figure 15-5: PM Read Points on the E3-12 Card**

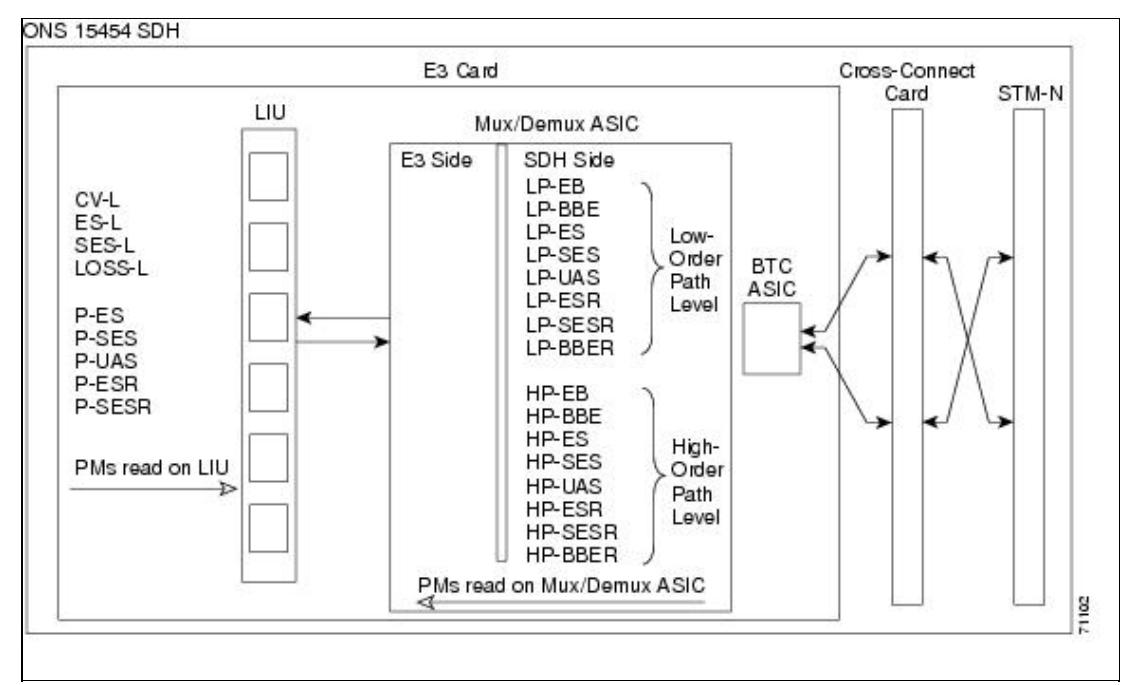

The PM parameters for the E3-12 card are listed in [Table 15-5.](http://docwiki.cisco.com/wiki/ONS_15454_SDH_Reference_Manual_R8.5.x_--_Performance_Monitoring#Table_15-5) The parameters are defined in [Table 15-5](http://docwiki.cisco.com/wiki/ONS_15454_SDH_Reference_Manual_R8.5.x_--_Performance_Monitoring#Table_15-5:_Performance_Monitoring_Parameters).

#### **Table 15-5: PM Parameters for the E3-12 Card**

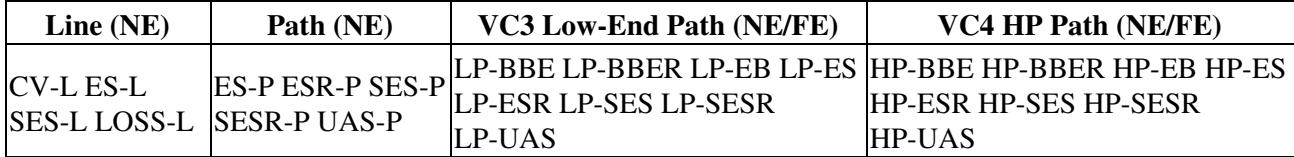

## **DS3i-N-12 Card Performance Monitoring Parameters**

[Figure 15-6](http://docwiki.cisco.com/wiki/ONS_15454_SDH_Reference_Manual_R8.5.x_--_Performance_Monitoring#Figure_15-6:_Monitored_Signal_Types_for_the_DS3i-N-12_Card) shows the signal types that support near-end and far-end PM parameters for the DS3i-N-12 card. [Figure 15-7](http://docwiki.cisco.com/wiki/ONS_15454_SDH_Reference_Manual_R8.5.x_--_Performance_Monitoring#Figure_15-7:_PM_Read_Points_on_the_DS3i-N-12_Card) shows where overhead bytes detected on the ASICs produce performance monitoring parameters for the DS3i-N-12 card.

#### **Figure 15-6: Monitored Signal Types for the DS3i-N-12 Card**

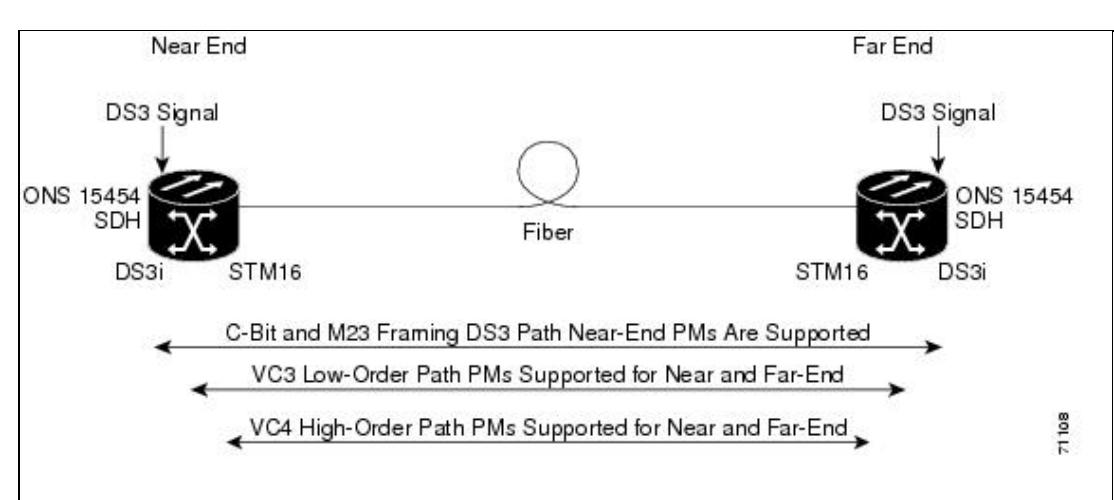

#### **Figure 15-7: PM Read Points on the DS3i-N-12 Card**

**ONS 15454 SDH** 

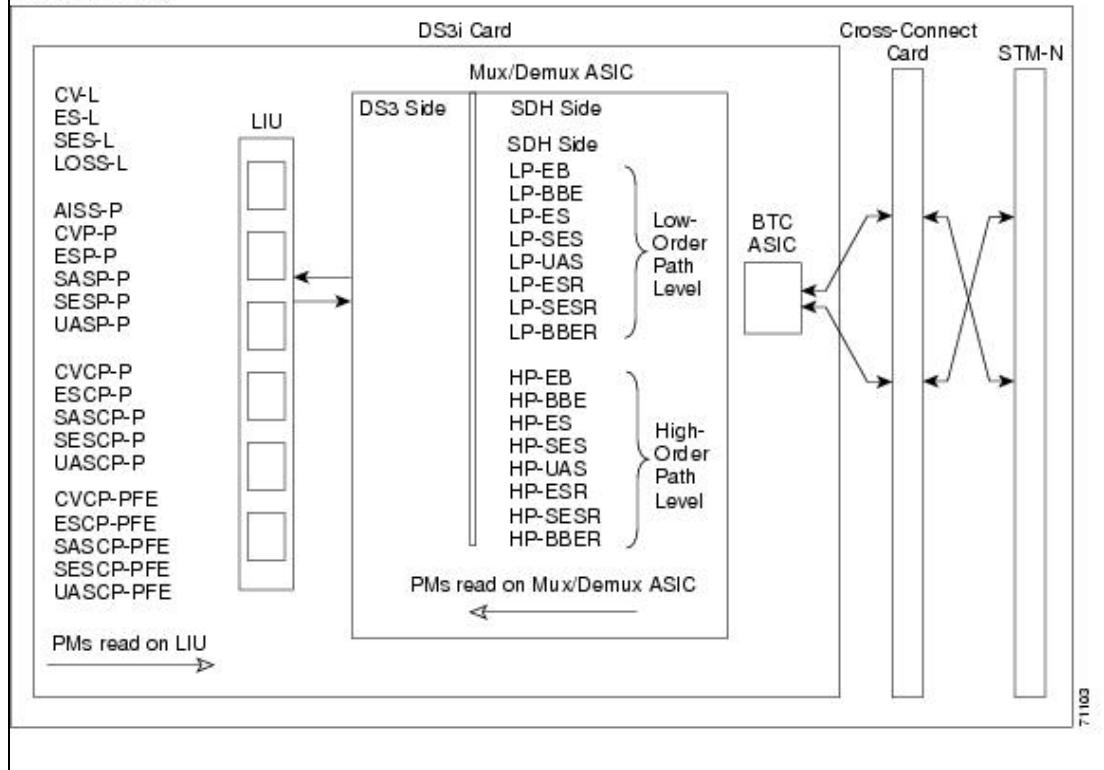

The PM parameters for the DS3i-N-12 card are listed in [Table 15-6.](http://docwiki.cisco.com/wiki/ONS_15454_SDH_Reference_Manual_R8.5.x_--_Performance_Monitoring#Table_15-6:_DS3i-N-12_Card_PMs) The parameters are defined in [Table](http://docwiki.cisco.com/wiki/ONS_15454_SDH_Reference_Manual_R8.5.x_--_Performance_Monitoring#Table_15-3:_Performance_Monitoring_Parameters) [15-3](http://docwiki.cisco.com/wiki/ONS_15454_SDH_Reference_Manual_R8.5.x_--_Performance_Monitoring#Table_15-3:_Performance_Monitoring_Parameters).

#### **Table 15-6: DS3i-N-12 Card PMs**

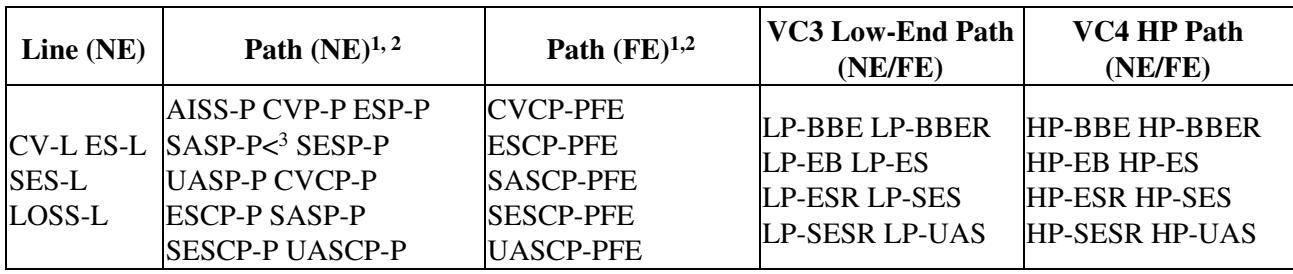

1. C-Bit and M23 framing path PM parameters

2. The C-bit PMs (PMs that contain the text ?CP-P?) are applicable only if line format is C-bit.

3. DS3i-N-12 cards support SAS-P only on the Rx path.

## **Performance Monitoring for Ethernet Cards**

The following sections define performance monitoring parameters and definitions for the E-Series, G-Series, and ML-Series Ethernet cards.

## **E-Series Ethernet Card Performance Monitoring Parameters**

CTC provides Ethernet performance information, including line-level parameters, port bandwidth consumption, and historical Ethernet statistics. The E-Series Ethernet performance information is divided

Figure 15-7: PM Read Points on the DS3i-N-12 Card 17

into the Statistics, Utilization, and History tabbed windows within the card view Performance tab window. The following sections describe PM parameters provided for the E100T-G and E1000-2 Ethernet cards.

#### **E-Series Ethernet Statistics Window**

The Ethernet statistics window lists Ethernet parameters at the line level. The Statistics window provides buttons to change the statistical values shown. The Baseline button resets the displayed statistics values to zero. The Refresh button manually refreshes statistics. Auto-Refresh sets a time interval at which automatic refresh occurs.

[Table 15-7](http://docwiki.cisco.com/wiki/ONS_15454_SDH_Reference_Manual_R8.5.x_--_Performance_Monitoring#Table_15-7:_E-Series_Ethernet_Statistics_Parameters) defines the E-Series Ethernet card statistics parameters.

| <b>Parameter</b>                 | <b>Meaning</b>                                                                                                    |  |  |  |  |
|----------------------------------|----------------------------------------------------------------------------------------------------|--|--|--|--|
| <b>Link Status</b>               | Link integrity indicator (up means present, and down means not present).                                                                                                    |  |  |  |  |
| <b>Rx Packets</b>                | Number of packets received since the last counter reset.                                                                                                    |  |  |  |  |
| <b>Rx</b> Bytes                  | Number of bytes received since the last counter reset.                                                                                                    |  |  |  |  |
| <b>Tx Packets</b>                | Number of packets transmitted since the last counter reset.                                                                                                    |  |  |  |  |
| Tx Bytes                         | Number of bytes transmitted since the last counter reset.                                                                                                    |  |  |  |  |
| <b>Rx Total Errors</b>           | Total number of receive errors.                                                                                                    |  |  |  |  |
| Rx FCS                           | Number of packets with a frame check sequence (FCS) error. FCS errors indicate frame<br>corruption during transmission.                                                                          |  |  |  |  |
| Rx Alignment                     | Number of packets with alignment errors (received incomplete frames).                                                                                                    |  |  |  |  |
| <b>Rx Runts</b>                  | Measures undersized packets with bad cyclic redundancy check (CRC) errors.                                                                                                    |  |  |  |  |
| <b>Rx Shorts</b>                 | Measures undersized packets with good CRC errors.                                                                                                    |  |  |  |  |
| Rx Oversized +<br><b>Jabbers</b> | Measures oversized packets and jabbers. Size is greater than 1522 errors regardless of<br>CRC errors.                                                                                            |  |  |  |  |
| Rx Giants                        | Number of packets received that are greater than 1518 bytes in length for untagged<br>interfaces and 1522 bytes for tagged interfaces.                                                           |  |  |  |  |
| <b>Tx Collisions</b>             | Number of transmit packets that are collisions; the port and the attached device<br>transmitting at the same time caused collisions.                                                             |  |  |  |  |
| Tx Late<br>Collisions            | Number of frames that were not transmitted since they encountered a collision outside of<br>the normal collision window. Normally, late collision events should occur only rarely, if at<br>all. |  |  |  |  |
| Tx Excessive<br>Collisions       | Number of consecutive collisions.                                                                                                    |  |  |  |  |
| Tx Deferred                      | Number of packets deferred.                                                                                                    |  |  |  |  |

**Table 15-7: E-Series Ethernet Statistics Parameters**

## **E-Series Ethernet Utilization Window**

The Utilization window shows the percentage of transmit (Tx) and receive (Rx) line bandwidth used by the Ethernet ports during consecutive time segments. The Mode field displays the real-time mode status, such as "100 Full," which is the mode setting configured on the E-Series port. However, if the E-Series port is set to autonegotiate the mode (Auto), this field shows the result of the link negotiation between the E-Series and the peer Ethernet device attached directly to the E-Series port.

The Utilization window provides an Interval menu that enables you to set time intervals of 1 minute, 15 minutes, 1 hour, and 1 day. Line utilization is calculated with the following formulas:

 $Rx = (inOctets + inPkts * 20) * 8 / 100\%$  interval \* maxBaseRate

 $Tx = (outOctets + outPkts * 20) * 8 / 100\%$  interval \* maxBaseRate

The interval is defined in seconds. The maxBaseRate is defined by raw bits per second in one direction for the Ethernet port (that is, 1 Gbps). STS circuit maxBaseRates are shown in [Table 15-8](http://docwiki.cisco.com/wiki/ONS_15454_SDH_Reference_Manual_R8.5.x_--_Performance_Monitoring#Table_15-8:_MaxBaseRate_for_VC_Circuits).

#### **Table 15-8: MaxBaseRate for VC Circuits**

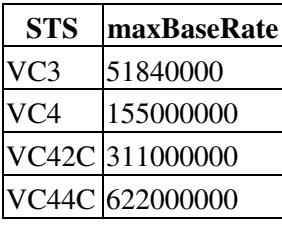

**Note:** Line utilization numbers express the average of ingress and egress traffic as a percentage of capacity.

**Note:** The E-Series Ethernet card is a Layer 2 device or switch and supports Trunk Utilization statistics. The Trunk Utilization statistics are similar to the Line Utilization statistics, but shows the percentage of circuit bandwidth used rather than the percentage of line bandwidth used. The Trunk Utilization statistics are accessed through the card view Maintenance tab.

### **E-Series Ethernet History Window**

The Ethernet History window lists past Ethernet statistics for the previous time intervals. Depending on the selected time interval, the History window displays the statistics for each port for the number of previous time intervals as shown in [Table 15-9.](http://docwiki.cisco.com/wiki/ONS_15454_SDH_Reference_Manual_R8.5.x_--_Performance_Monitoring#Table_15-9:_Ethernet_Statistics_History_per_Time_Interval) The parameters are defined in [Table 15-7](http://docwiki.cisco.com/wiki/ONS_15454_SDH_Reference_Manual_R8.5.x_--_Performance_Monitoring#Table_15-7:_E-Series_Ethernet_Statistics_Parameters).

#### **Table 15-9: Ethernet Statistics History per Time Interval**

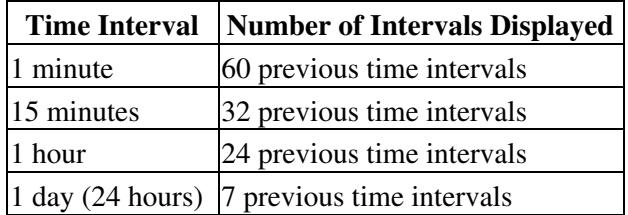

## **G-Series Ethernet Card Performance Monitoring Parameters**

CTC provides Ethernet performance information, including line-level parameters, port bandwidth consumption, and historical Ethernet statistics. The G-Series Ethernet performance information is divided into the Statistics, Utilization, and History tabbed windows within the card view Performance tab window. The following sections describe PM parameters provided for the G1000-4 and G1K-4 Ethernet cards.

### **G-Series Ethernet Statistics Window**

The Ethernet Statistics window lists Ethernet parameters at the line level. The Statistics window provides buttons to change the statistical values shown. The Baseline button resets the displayed statistics values to zero. The Refresh button manually refreshes statistics. Auto-Refresh sets a time interval at which automatic refresh occurs. The G-Series Statistics window also has a Clear button. The Clear button sets the values on the card to zero, but does not reset the G-Series card.

[Table 15-10](http://docwiki.cisco.com/wiki/ONS_15454_SDH_Reference_Manual_R8.5.x_--_Performance_Monitoring#Table_15-10:_G-Series_Ethernet_Statistics_Parameters) defines the G-Series Ethernet card statistics parameters.

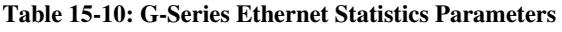

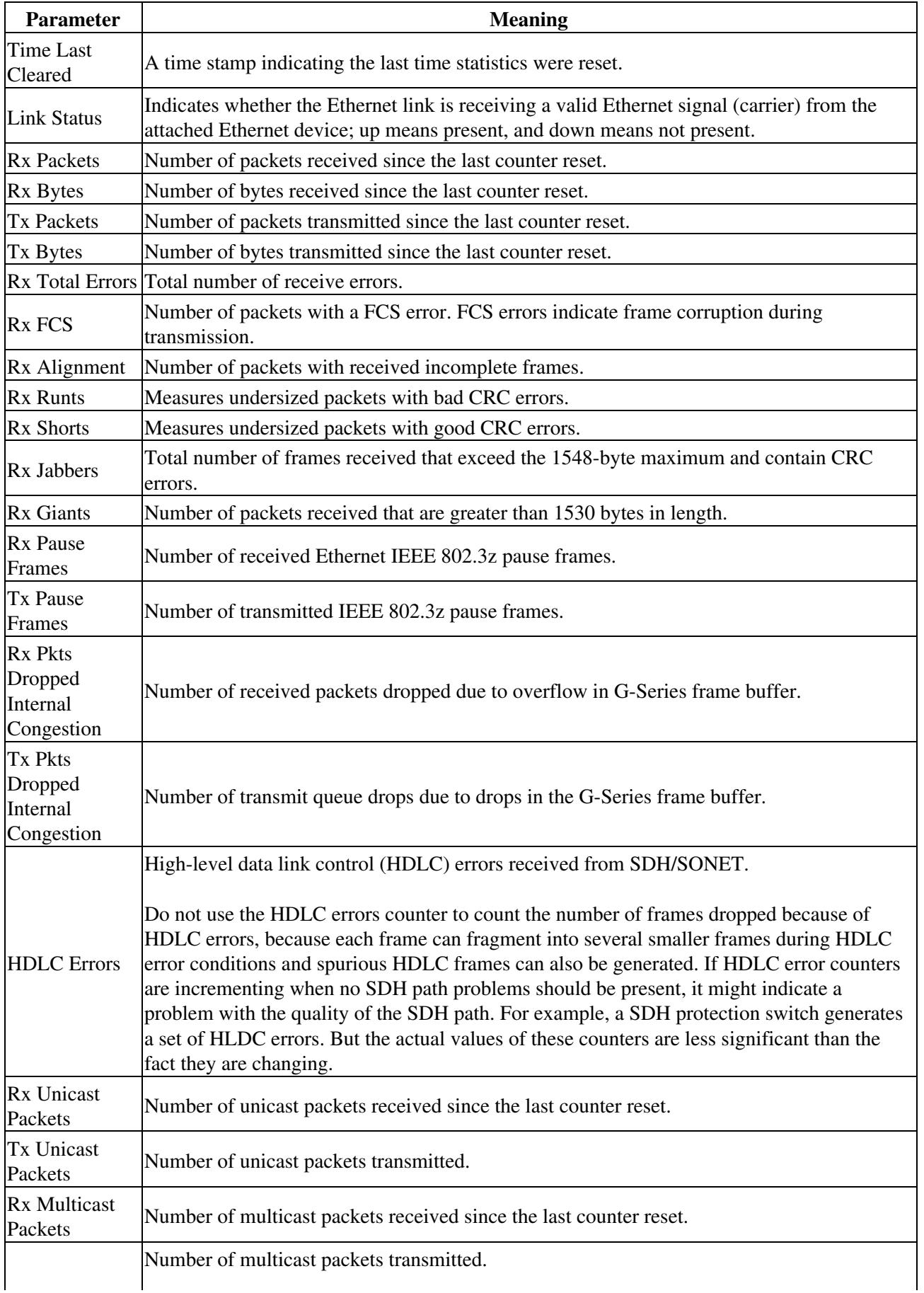

### ONS\_15454\_SDH\_Reference\_Manual\_R8.5.x\_--\_Performance\_Monitoring

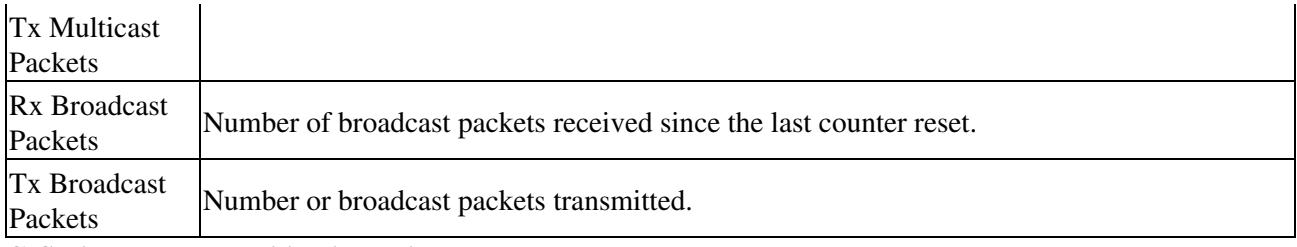

#### **G-Series Ethernet Utilization Window**

The Utilization window shows the percentage of Tx and R) line bandwidth used by the Ethernet ports during consecutive time segments. The Mode field displays the real-time mode status, such as "100 Full," which is the mode setting configured on the G-Series port. However, if the G-Series port is set to autonegotiate the mode (Auto), this field shows the result of the link negotiation between the G-Series and the peer Ethernet device attached directly to the G-Series port.

The Utilization window provides an Interval menu that enables you to set time intervals of 1 minute, 15 minutes, 1 hour, and 1 day. Line utilization is calculated with the following formulas:

 $Rx = (inOctets + inPkts * 20) * 8 / 100\%$  interval \* maxBaseRate

 $Tx = (outOctets + outPkts * 20) * 8 / 100\%$  interval \* maxBaseRate

The interval is defined in seconds. The maxBaseRate is defined by raw bits per second in one direction for the Ethernet port (that is, 1 Gbps). The maxBaseRate for G-Series VC is shown in [Table 15-8.](http://docwiki.cisco.com/wiki/ONS_15454_SDH_Reference_Manual_R8.5.x_--_Performance_Monitoring#Table_15-8:_MaxBaseRate_for_VC_Circuits)

**Note:** Line utilization numbers express the average of ingress and egress traffic as a percentage of capacity.

**Note:** Unlike E-Series cards, G-Series cards do not have a display of Trunk Utilization statistics, because G-Series cards are not Layer 2 devices.

### **G-Series Ethernet History Window**

The Ethernet History window lists past Ethernet statistics for the previous time intervals. Depending on the selected time interval, the History window displays the statistics for each port for the number of previous time intervals as shown in [Table 15-9.](http://docwiki.cisco.com/wiki/ONS_15454_SDH_Reference_Manual_R8.5.x_--_Performance_Monitoring#Table_15-9:_Ethernet_Statistics_History_per_Time_Interval) The parameters are defined in [Table 15-10.](http://docwiki.cisco.com/wiki/ONS_15454_SDH_Reference_Manual_R8.5.x_--_Performance_Monitoring#Table_15-10:_G-Series_Ethernet_Statistics_Parameters)

## **ML-Series Ethernet Card Performance Monitoring Parameters**

CTC provides Ethernet performance information for line-level parameters and historical Ethernet statistics. The ML-Series Ethernet performance information is divided into the Ether Ports and Packet over SONET/SDH (POS) Ports tabbed windows within the card view Performance tab window. The following sections describe PM parameters provided for the ML100T-12, ML1000-2, and ML-MR-10 Ethernet cards.

### **ML-Series Ether Ports Parameters**

The Ether Ports window lists Ethernet PM parameter values for each Ethernet port on the card. Auto-Refresh sets a time interval at which automatic refresh will occur. The PM values are a snapshot captured at the time intervals selected in the Auto-Refresh field. Historical PM values are not stored or displayed.

[Table 15-11](http://docwiki.cisco.com/wiki/ONS_15454_SDH_Reference_Manual_R8.5.x_--_Performance_Monitoring#Table_15-11:_ML-Series_Ether_Ports_PM_Parameters) defines the ML-Series Ethernet card Ether Ports PM parameters.

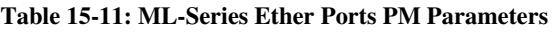

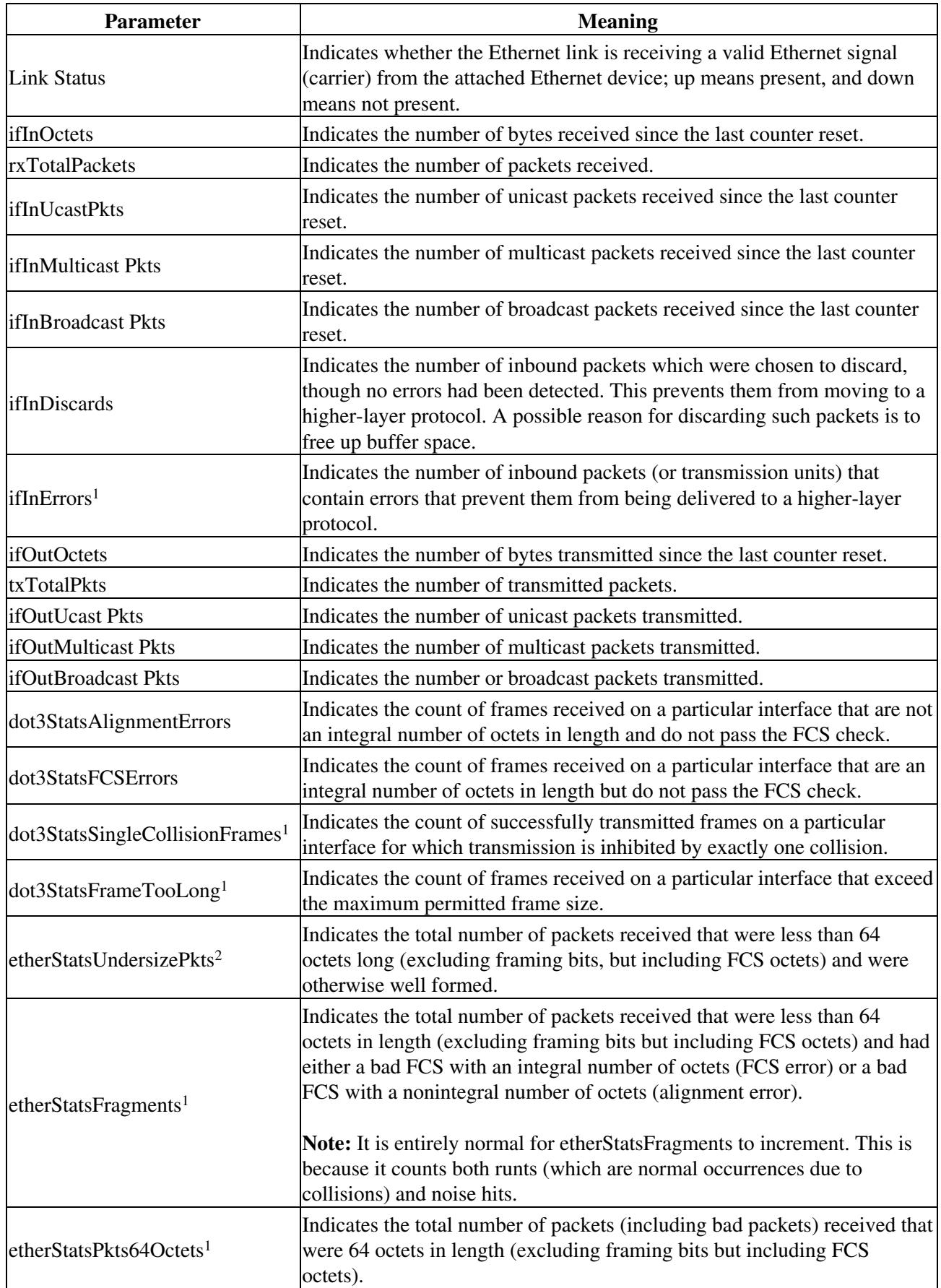

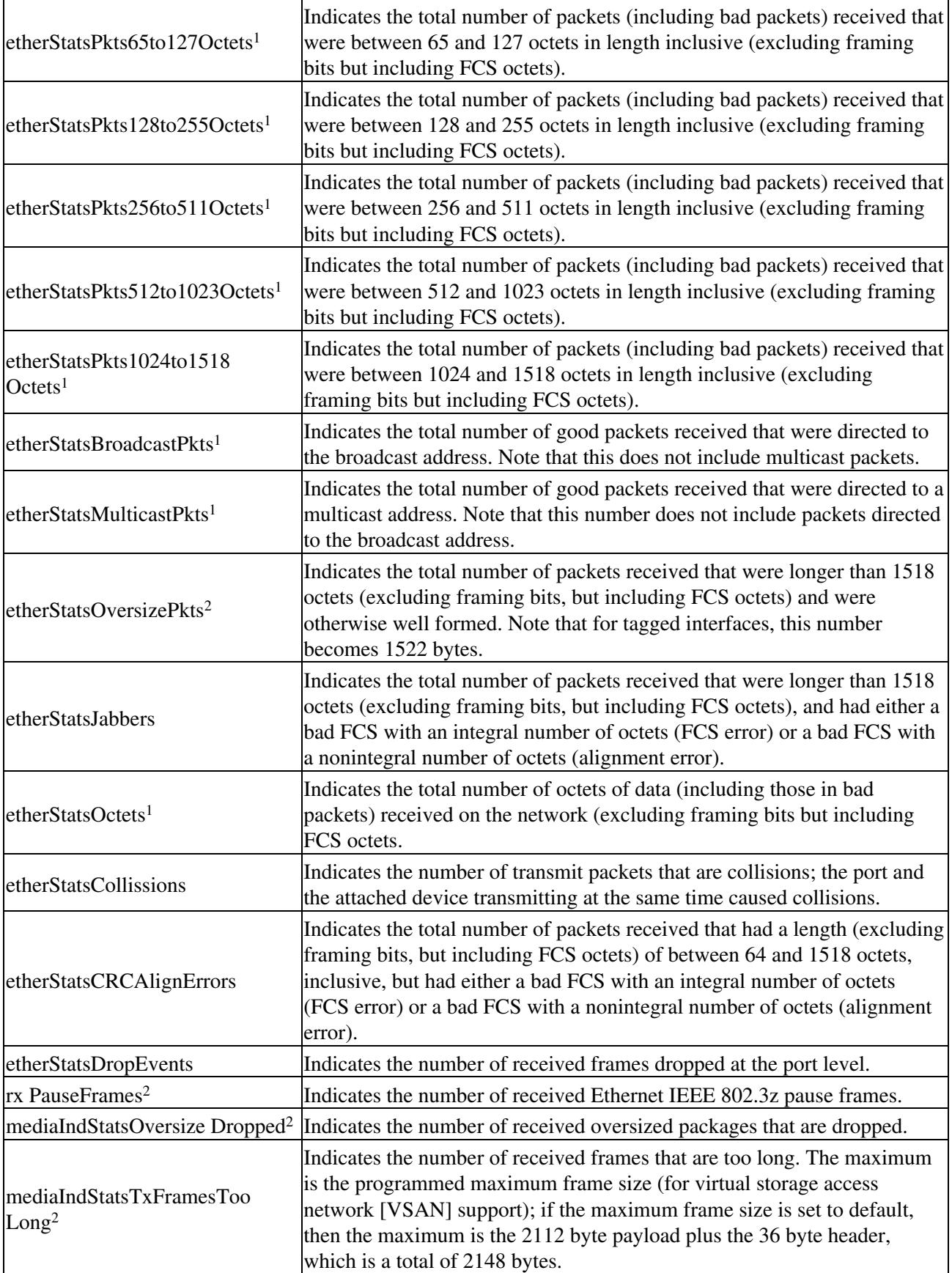

1. ML-MR-10 only

2. ML1000-2 only

### **ML-Series POS Ports Parameters**

The POS Ports window lists PM parameter values for each POS port on the card. The parameters displayed depend on the framing mode employed by the ML-Series card. The two framing modes for the POS port on the ML-Series card are HDLC and frame-mapped generic framing procedure (GFP-F). For more information on provisioning a framing mode, refer to the *Cisco ONS 15454 SDH Procedure Guide*.

Auto-Refresh sets a time interval at which automatic refresh will occur. The PM values are a snapshot captured at the time intervals selected in the Auto-Refresh field. Historical PM values are not stored or displayed.

[Table 15-12](http://docwiki.cisco.com/wiki/ONS_15454_SDH_Reference_Manual_R8.5.x_--_Performance_Monitoring#Table_15-12:_ML-Series_POS_Ports_Parameters_for_HDLC_Mode) defines the ML-Series Ethernet card POS Ports parameters for HDLC mode.

| <b>Parameter</b>                       | <b>Meaning</b>                                                                                                    |  |  |  |  |
|----------------------------------------|----------------------------------------------------------------------------------------------------|--|--|--|--|
| ifInOctets                             | Indicates the number of bytes received since the last counter reset.                                                                                                    |  |  |  |  |
| rxTotalPkts                            | Indicates the number of packets received.                                                                                                    |  |  |  |  |
| ifOutOctets                            | Indicates the number of bytes transmitted since the last counter reset.                                                                                                    |  |  |  |  |
| tx TotalPkts                           | Indicates the number of transmitted packets.                                                                                                    |  |  |  |  |
| etherStatsDropEvents                   | Indicates the number of received frames dropped at the port level.                                                                                                    |  |  |  |  |
| rxPktsDropped Internal<br>Congestion   | Indicates the number of received packets dropped due to overflow in frame<br>buffer.                                                                                                    |  |  |  |  |
| mediaIndStatsRxFrames<br>Truncated     | Indicates the number of received frames with length of 36 bytes or less.                                                                                                    |  |  |  |  |
| ifInOctets                             | Indicates the number of bytes received since the last counter reset.                                                                                                    |  |  |  |  |
| mediaIndStatsRxFramesToo<br>Long       | Indicates the number of received frames that are too long. The maximum is<br>the programmed maximum frame size (for VSAN support); if the maximum<br>frame size is set to default, then the maximum is the 2112 byte payload plus<br>the 36 byte header, which is a total of 2148 bytes. |  |  |  |  |
| mediaIndStatsRxFramesBad<br><b>CRC</b> | Indicates the number of received frames with CRC error.                                                                                                    |  |  |  |  |
| mediaIndStatsRxShortPkts               | Indicates the number of received packets that are too small.                                                                                                    |  |  |  |  |
| hdlcInOctets                           | Indicates the number of bytes received (from the SONET/SDH path) prior to<br>the bytes undergoing HLDC decapsulation by the policy engine.                                                                                                    |  |  |  |  |
| hdlcRxAborts                           | Indicates the number of received packets aborted on input.                                                                                                    |  |  |  |  |
| hdlcOutOctets                          | Indicates the number of bytes transmitted (to the SONET/SDH path) after the<br>bytes undergoing HLDC encapsulation by the policy engine.                                                                                                    |  |  |  |  |

**Table 15-12: ML-Series POS Ports Parameters for HDLC Mode**

[Table 15-13](http://docwiki.cisco.com/wiki/ONS_15454_SDH_Reference_Manual_R8.5.x_--_Performance_Monitoring#Table_15-13:_ML-Series_POS_Ports_Parameters_for_GFP-F_Mode) defines the ML-Series Ethernet card POS Ports parameters for GFP-F mode.

#### **Table 15-13: ML-Series POS Ports Parameters for GFP-F Mode**

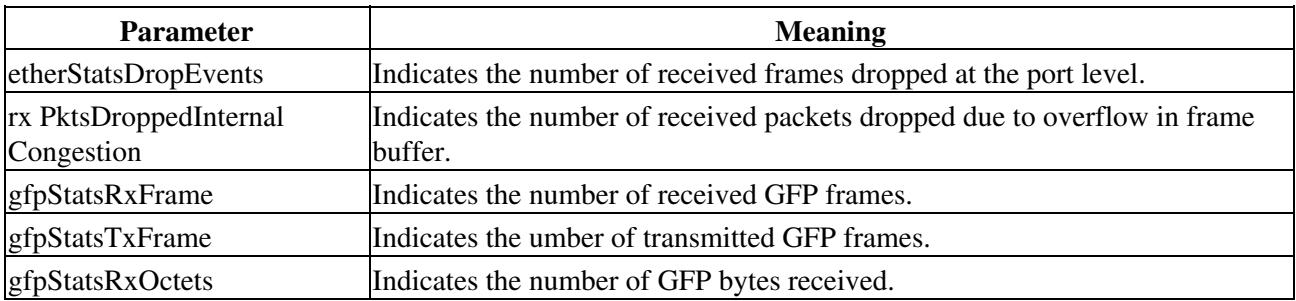

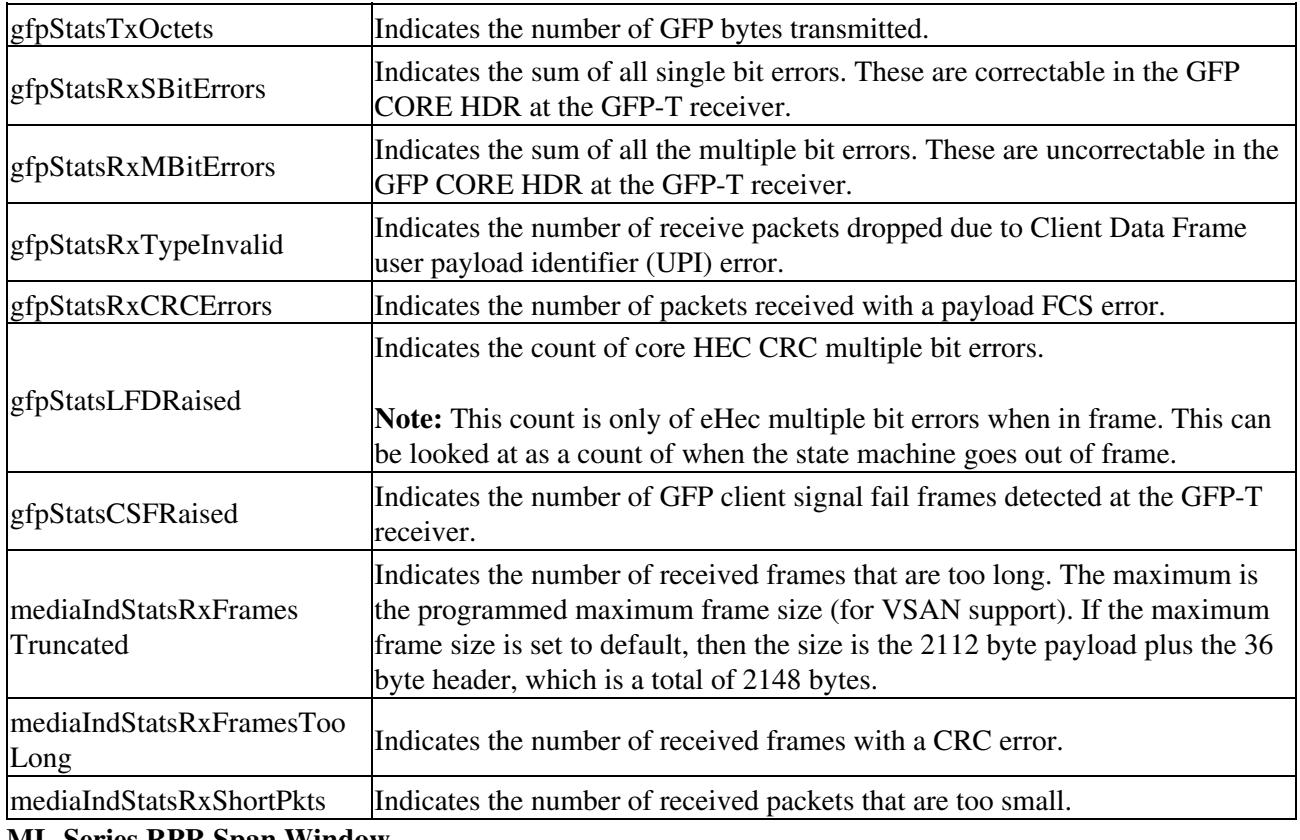

### **ML-Series RPR Span Window**

The parameters displayed ML-Series RPR Span window are the mandatory attributes of the 802.17 MIB. For more information on provisioning a framing mode, refer to *Cisco ONS 15454 SDH Procedure Guide*.

[Table 15-14](http://docwiki.cisco.com/wiki/ONS_15454_SDH_Reference_Manual_R8.5.x_--_Performance_Monitoring#Table_15-14:_ML-Series_RPR_Span_Parameters_for_802.17_MIB) defines the ML-Series Ethernet card RPR Span parameters.

### **Table 15-14: ML-Series RPR Span Parameters for 802.17 MIB**

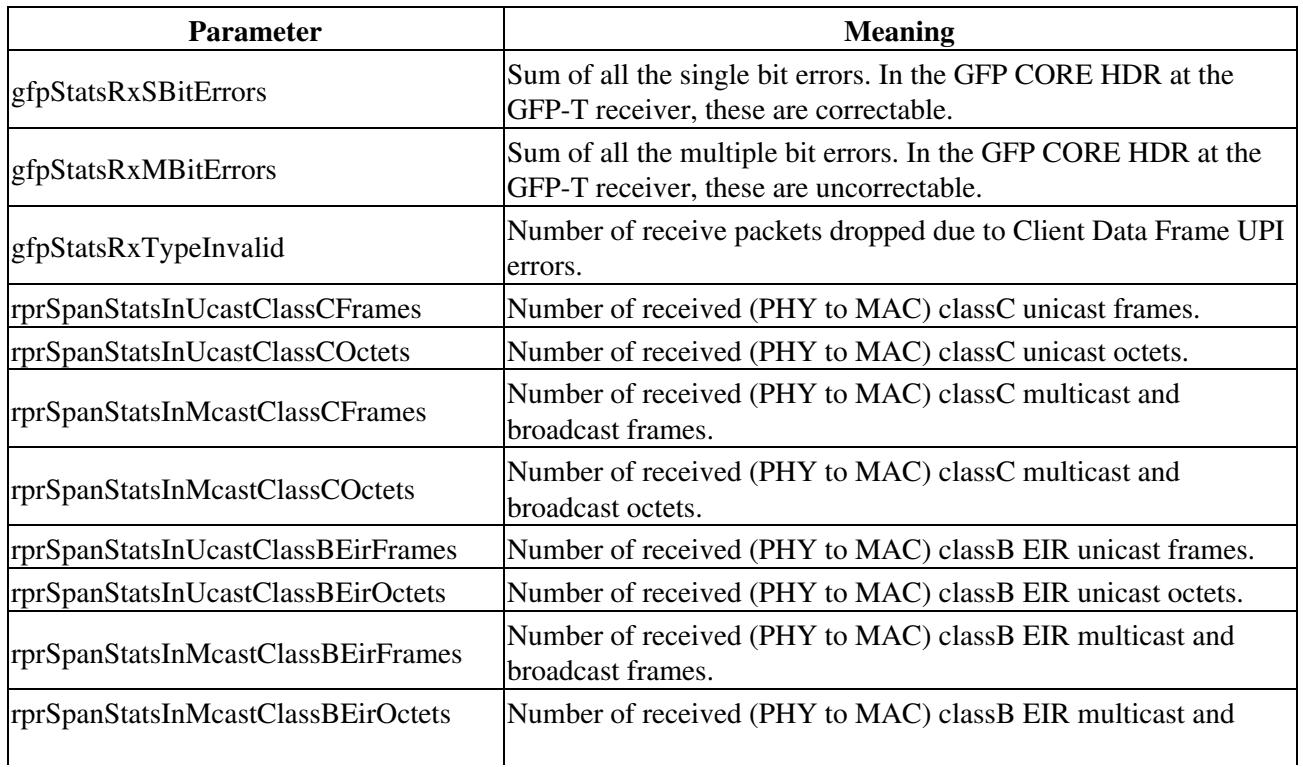

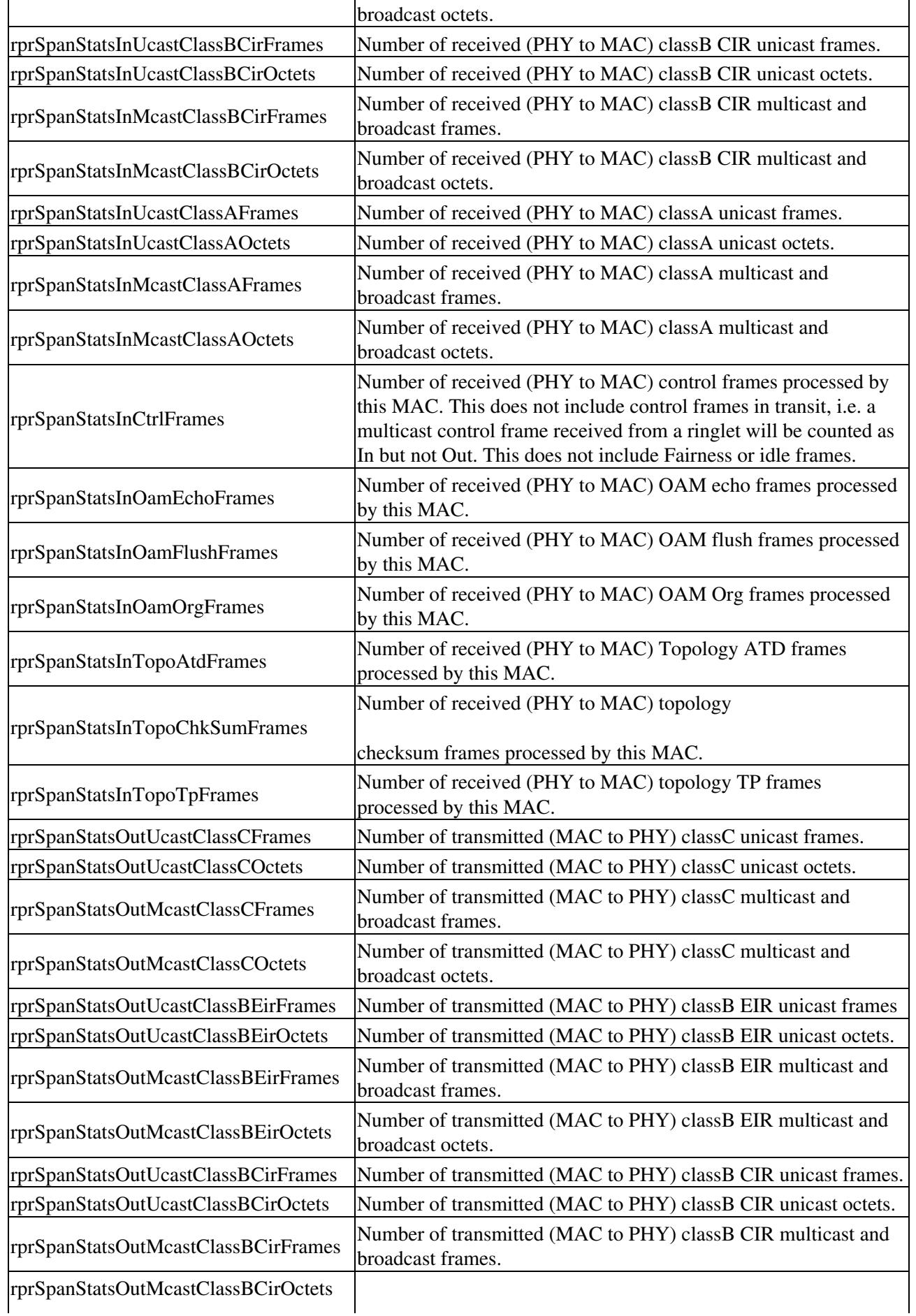

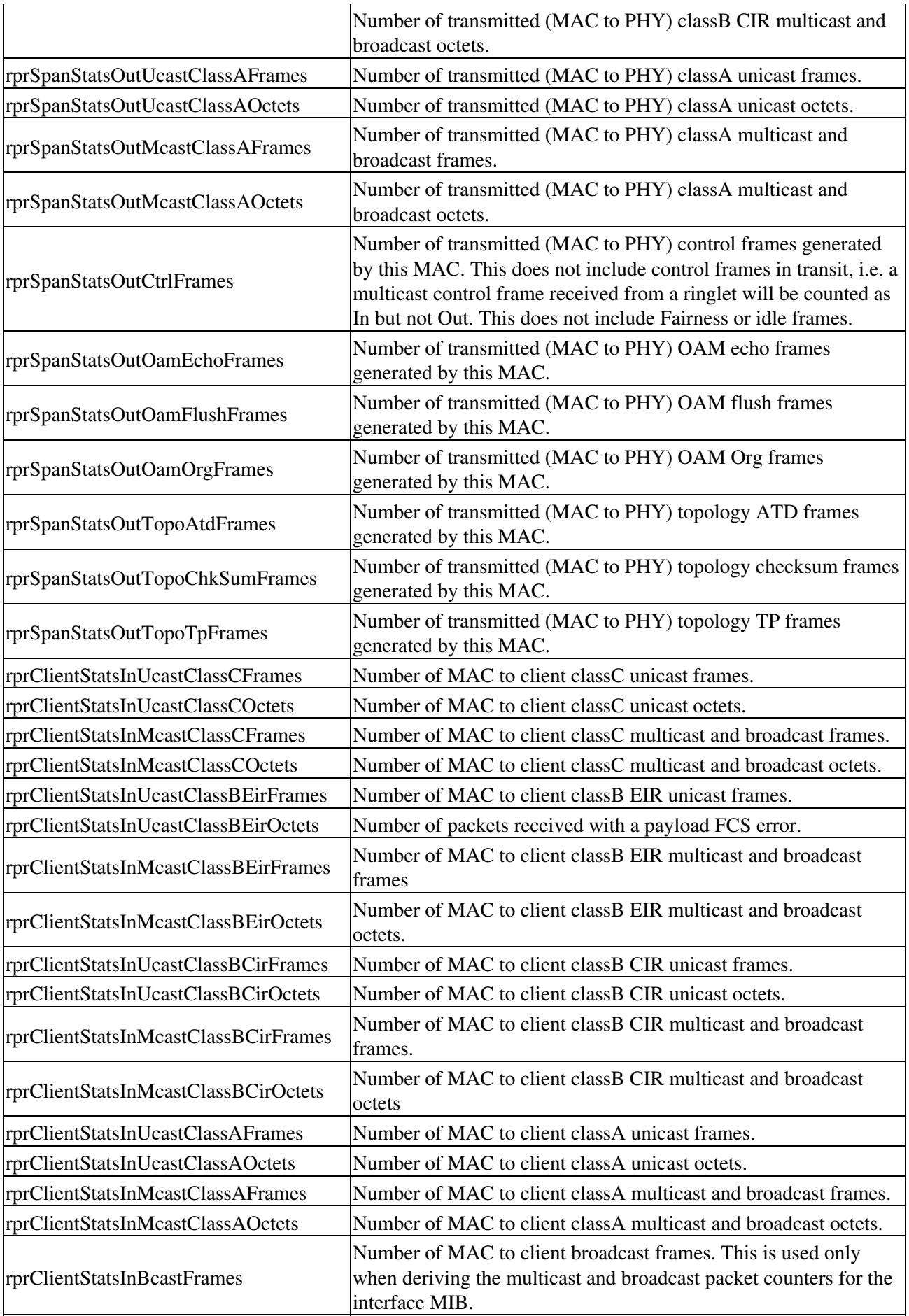

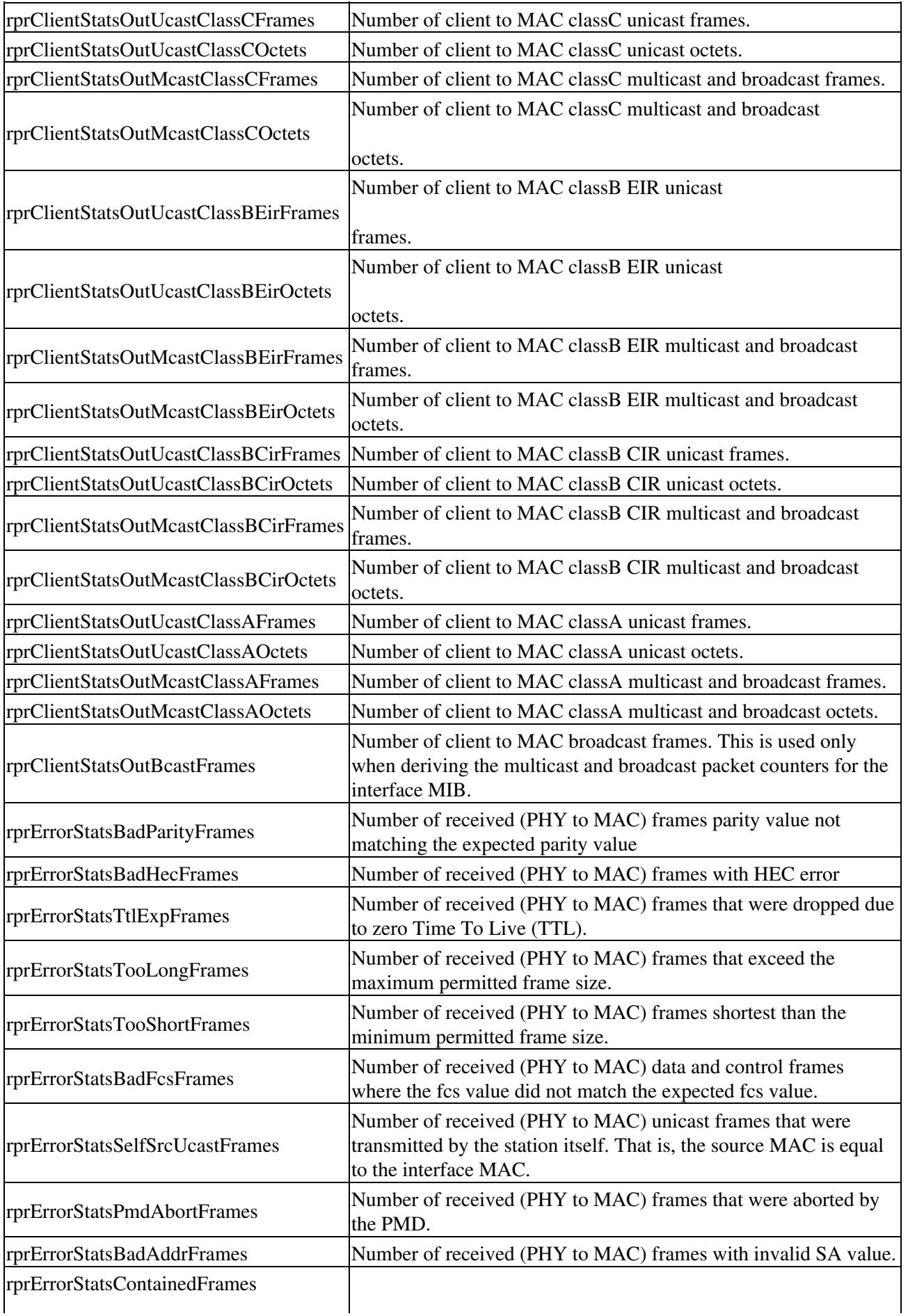

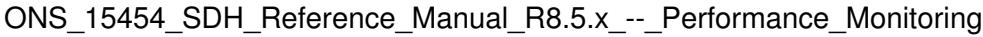

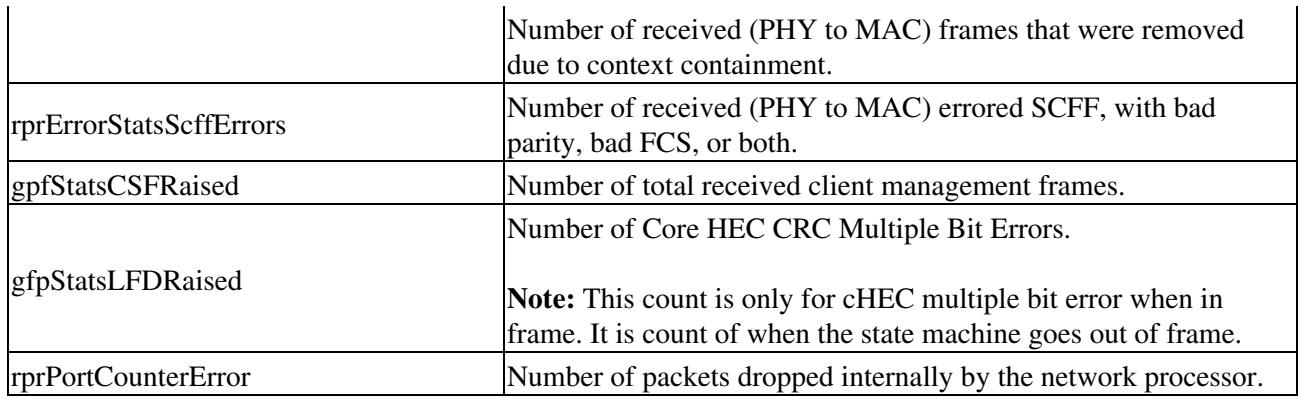

## **CE-Series Ethernet Card Performance Monitoring Parameters**

CTC provides Ethernet performance information for line-level parameters and historical Ethernet statistics. The CE-Series Ethernet performance information is divided into the Ether Ports and POS Ports tabbed windows within the card view Performance tab window. The following sections describe PM parameters provided for the CE-100T-8, CE1000-4, and CE-MR-10 Ethernet cards.

### **CE-Series Ether Ports Statistics Parameters**

The Ethernet Ether Ports Statistics window lists Ethernet parameters at the line level. The Statistics window provides buttons to change the statistical values shown. The Baseline button resets the displayed statistics values to zero. The Refresh button manually refreshes statistics. Auto-Refresh sets a time interval at which automatic refresh occurs. The CE-Series Statistics window also has a Clear button. The Clear button sets the values on the card to zero, but does not reset the CE-Series card.

During each automatic cycle, whether auto-refreshed or manually refreshed (using the Refresh button), statistics are added cumulatively and are not immediately adjusted to equal total received packets until testing ends. To see the final PM count totals, allow a few moments for the PM window statistics to finish testing and update fully. PM counts are also listed in the CE-Series card Performance > History window.

[Table 15-15](http://docwiki.cisco.com/wiki/ONS_15454_SDH_Reference_Manual_R8.5.x_--_Performance_Monitoring#Table_15-15:_CE-Series_Ether_Ports_PM_Parameters) defines the CE-Series Ethernet card Ether Ports PM parameters.

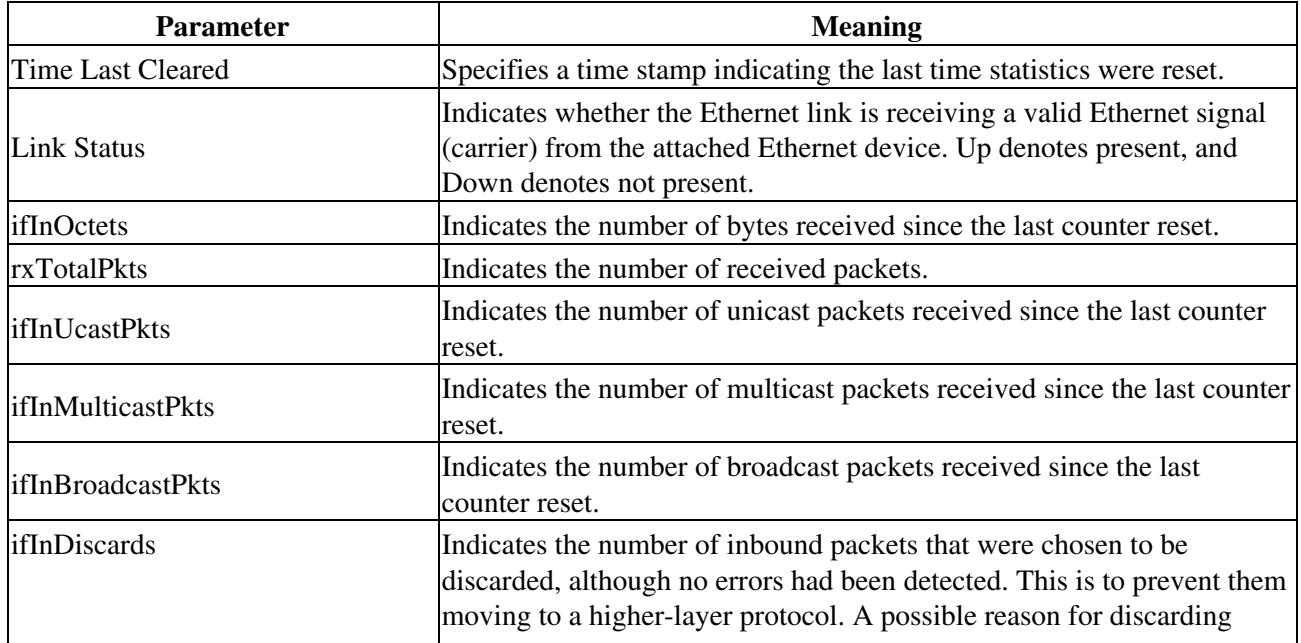

![](_page_28_Picture_178.jpeg)

![](_page_29_Picture_219.jpeg)

![](_page_30_Picture_226.jpeg)

etherStatsDropEvents<sup>2</sup> Indicates the number of received frames dropped at the port level.

1. For CE1000-4 only

#### 2. For CE100T-8 and CE-MR-10 only

#### **CE-Series Card Ether Ports Utilization Parameters**

The Ether Ports Utilization window shows the percentage of Tx and Rx line bandwidth used by the Ethernet ports during consecutive time segments. The Utilization window provides an Interval menu that enables you to set time intervals of 1 minute, 15 minutes, 1 hour, and 1 day. Line utilization is calculated with the following formulas:

 $Rx = (inOctets + inPkts * 20) * 8 / 100%$  interval \* maxBaseRate

 $Tx = (outOctets + outPkts * 20) * 8 / 100\%$  interval \* maxBaseRate

The interval is defined in seconds. The maxBaseRate is defined by raw bits per second in one direction for the Ethernet port (that is, 1 Gbps). The maxBaseRate for CE-Series Ethernet cards is shown in [Table 15-8.](http://docwiki.cisco.com/wiki/ONS_15454_SDH_Reference_Manual_R8.5.x_--_Performance_Monitoring#Table_15-8:_MaxBaseRate_for_VC_Circuits)

#### **CE-Series Card Ether Ports History Parameters**

The Ethernet Ether Ports History window lists past Ethernet statistics for the previous time intervals. Depending on the selected time interval, the History window displays the statistics for each port for the number of previous time intervals as shown in [Table 15-9](http://docwiki.cisco.com/wiki/ONS_15454_SDH_Reference_Manual_R8.5.x_--_Performance_Monitoring#Table_15-9:_Ethernet_Statistics_History_per_Time_Interval). The parameters are those defined in [Table 15-15.](http://docwiki.cisco.com/wiki/ONS_15454_SDH_Reference_Manual_R8.5.x_--_Performance_Monitoring#Table_15-15:_CE-Series_Ether_Ports_PM_Parameters)

#### **CE-Series POS Ports Statistics Parameters**

The Ethernet POS Ports statistics window lists Ethernet POS parameters at the line level. [Table 15-16](http://docwiki.cisco.com/wiki/ONS_15454_SDH_Reference_Manual_R8.5.x_--_Performance_Monitoring#Table_15-16:_CE-Series_POS_Ports_Statistics_Parameters) defines the CE-Series Ethernet card POS Ports parameters.

![](_page_31_Picture_189.jpeg)

![](_page_31_Picture_190.jpeg)

### ONS\_15454\_SDH\_Reference\_Manual\_R8.5.x\_--\_Performance\_Monitoring

![](_page_32_Picture_173.jpeg)

1. Applicable only for CE100T-8, CE-MR-10

#### 2. Applicable only for CE1000-4

### **CE-Series Card POS Ports Utilization Parameters**

The POS Ports Utilization window shows the percentage of Tx and Rx line bandwidth used by the POS ports during consecutive time segments. The Utilization window provides an Interval menu that enables you to set time intervals of 1 minute, 15 minutes, 1 hour, and 1 day. Line utilization is calculated with the following formulas:

 $Rx = (inOctets * 8) / (interval * maxBaseRate)$ 

 $Tx = (outOctets * 8) / (interval * maxBaseRate)$ 

The interval is defined in seconds. The maxBaseRate is defined by raw bits per second in one direction for the Ethernet port (that is, 1 Gbps). The maxBaseRate for CE-Series cards is shown in [Table 15-8.](http://docwiki.cisco.com/wiki/ONS_15454_SDH_Reference_Manual_R8.5.x_--_Performance_Monitoring#Table_15-8:_MaxBaseRate_for_VC_Circuits)

**Note:** Line utilization numbers express the average of ingress and egress traffic as a percentage of capacity.

### **CE-Series Card Ether Ports History Parameters**

The Ethernet POS Ports History window lists past Ethernet POS Ports statistics for the previous time intervals. Depending on the selected time interval, the History window displays the statistics for each port for the number of previous time intervals as shown in [Table 15-16](http://docwiki.cisco.com/wiki/ONS_15454_SDH_Reference_Manual_R8.5.x_--_Performance_Monitoring#Table_15-16:_CE-Series_POS_Ports_Statistics_Parameters). The parameters are defined in [Table 15-9.](http://docwiki.cisco.com/wiki/ONS_15454_SDH_Reference_Manual_R8.5.x_--_Performance_Monitoring#Table_15-9:_Ethernet_Statistics_History_per_Time_Interval)

# **Performance Monitoring for Optical Cards**

The following sections define performance monitoring parameters and definitions for the OC3 IR 4/STM1 SH 1310 card, the OC3 IR/STM1 SH 1310-8 card, the OC12 IR/STM4 SH 1310, OC12 LR/STM4 LH 1310 card, the OC12 LR/STM4 LH 1550 card, the OC12 IR/STM4 SH 1310-4 card, the OC48 IR/STM16 SH AS 1310 card, OC48 LR/STM16 LH AS 1550 card, the OC48 ELR/STM16 EH 100 GHz card, the OC192 SR/STM64 IO 1310 card, the OC192 IR/STM64 SH 1550 card, OC192 LR/STM 64 LH 1550 card, the OC192 LR/STM64 LH ITU 15xx.xx, the OC192 SR1/STM64IO Short Reach card, the OC192/STM64 Any Reach card, the MRC-12 card, and the MRC-2.5G-12 card.

On all STM-N optical cards, errors are calculated in bits instead of blocks for B1 and B3. This means there could possibly be a slight difference between what is inserted and what is reported on CTC. In STM4, for example, there are approximately 15,000 to 30,000 bits per block (per ITU-T-G.826). If there were two bit

Table 15-16: CE-Series POS Ports Statistics Parameters 33

errors within that block, the standard would require reporting one block error whereas the STM-N cards would have reported two bit errors.

When a tester inputs only single errors during testing, this issue would not appear because a tester is not fast enough to induce two errors within a single block. However, if the test is performed with an error rate, certain error rates could cause two or more errors in a block. For example, since the STM4 is roughly 622 Mbps and the block in the STM4 has 15,000 bits, there would be about 41,467 blocks in a second. If the tester inputs a  $10e^{-4}$  error rate, that would create 62,200 errors per second. If the errors are distributed uniformly, then CTC could potentially report two bit errors within a single block. On the other hand, if the error ratio is 10e<sup>-5</sup>, then there will be 6,220 errors per second. If the errors are not distributed uniformly, then CTC might report one bit error within a single block. In summary, if the errors are distributed equally, then a discrepancy with the standard might be seen when a tester inputs  $10e^{-4}$  or  $10e^{-3}$  error rates.

## **STM-1 Card Performance Monitoring Parameters**

[Figure 15-8](http://docwiki.cisco.com/wiki/ONS_15454_SDH_Reference_Manual_R8.5.x_--_Performance_Monitoring#Figure_15-8:_PM_Read_Points_on_the_STM-1_Cards) shows where overhead bytes detected on the ASICs produce performance monitoring parameters for the OC3 IR 4/STM1 SH 1310 card and the OC3 IR/STM1 SH 1310-8 card.

![](_page_33_Figure_5.jpeg)

#### **Figure 15-8: PM Read Points on the STM-1 Cards**

The PM parameters for the STM-1 and STM1 SH 1310-8 cards are listed in [Table 15-17.](http://docwiki.cisco.com/wiki/ONS_15454_SDH_Reference_Manual_R8.5.x_--_Performance_Monitoring#Table_15-17) The parameters are defined in [Table 15-3](http://docwiki.cisco.com/wiki/ONS_15454_SDH_Reference_Manual_R8.5.x_--_Performance_Monitoring#Table_15-3:_Performance_Monitoring_Parameters).

![](_page_33_Picture_233.jpeg)

![](_page_33_Picture_234.jpeg)

### ONS 15454 SDH\_Reference\_Manual\_R8.5.x\_--\_ Performance\_Monitoring

HP-UAS 1. For information about troubleshooting subnetwork connection protection (SNCP) switch counts, refer to the ?Alarm Troubleshooting? chapter in the *Cisco ONS 15454 SDH Troubleshooting Guide*. For information about creating circuits that perform a switch, refer to [Circuits and Tunnels.](http://docwiki.cisco.com/wiki/ONS_15454_SDH_Reference_Manual_R8.5.x_--_Circuits_and_Tunnels)

2. MS-SPRing is not supported on the STM-1 card and STM-1E card; therefore, the MS-PSD-W, MS-PSD-S, and MS-PSD-R PM parameters do not increment.

3. In CTC, the count fields for the HP-PPJC and HP-NPJC PM parameters appear white and blank unless they are enabled on the Provisioning > Line tab. See the [Pointer Justification Count Performance Monitoring](http://docwiki.cisco.com/wiki/ONS_15454_SDH_Reference_Manual_R8.5.x_--_Performance_Monitoring#Pointer_Justification_Count_Performance_Monitoring).

4. Far-end high-order VC4 and VC4-Xc path PM parameters applies only to the STM1-4 card. Also, MRC-12 and OC192/STM64-XFP based cards support far-end path PM parameters. All other optical cards do not support far-end path PM parameters.

5. SDH path PM parameters do not increment unless IPPM is enabled. See the [Intermediate-Path](http://docwiki.cisco.com/wiki/ONS_15454_SDH_Reference_Manual_R8.5.x_--_Performance_Monitoring#Intermediate-Path_Performance_Monitoring) [Performance Monitoring](http://docwiki.cisco.com/wiki/ONS_15454_SDH_Reference_Manual_R8.5.x_--_Performance_Monitoring#Intermediate-Path_Performance_Monitoring).

## **STM-1E Card Performance Monitoring Parameters**

[Figure 15-9](http://docwiki.cisco.com/wiki/ONS_15454_SDH_Reference_Manual_R8.5.x_--_Performance_Monitoring#Figure_15-9:_PM_Read_Points_on_the_STM-1E_Cards) shows where overhead bytes detected on the ASICs produce performance monitoring parameters for the STM-1E card.

#### **Figure 15-9: PM Read Points on the STM-1E Cards**

#### **ONS 15454 SDH**

![](_page_34_Figure_10.jpeg)

Ports 9 to 12 can be provisioned as E4 framed from the Provisioning > Ports tabs. [Figure 15-10](http://docwiki.cisco.com/wiki/ONS_15454_SDH_Reference_Manual_R8.5.x_--_Performance_Monitoring#Figure_15-10:_PM_Read_Points_on_the_STM-1E_Cards_in_E4_Mode) shows the VC4 performance monitoring parameters in E4 mode.

#### **Figure 15-10: PM Read Points on the STM-1E Cards in E4 Mode**

![](_page_35_Figure_1.jpeg)

The PM parameters for the STM-1E cards are listed in [Table 15-18](http://docwiki.cisco.com/wiki/ONS_15454_SDH_Reference_Manual_R8.5.x_--_Performance_Monitoring#Table_15-18). The parameters are defined in [Table](http://docwiki.cisco.com/wiki/ONS_15454_SDH_Reference_Manual_R8.5.x_--_Performance_Monitoring#Table_15-3:_Performance_Monitoring_Parameters) [15-3](http://docwiki.cisco.com/wiki/ONS_15454_SDH_Reference_Manual_R8.5.x_--_Performance_Monitoring#Table_15-3:_Performance_Monitoring_Parameters).

![](_page_35_Picture_221.jpeg)

![](_page_35_Picture_222.jpeg)

1. In CTC, the count fields for PPJC and NPJC PM parameters appear white and blank unless they are enabled on the Provisioning > OC3 Line tabs. See the [Pointer Justification Count Performance Monitoring.](http://docwiki.cisco.com/wiki/ONS_15454_SDH_Reference_Manual_R8.5.x_--_Performance_Monitoring#Pointer_Justification_Count_Performance_Monitoring)

2. For information about troubleshooting SNCP switch counts, refer to the ?Alarm Troubleshooting? chapter in the *Cisco ONS 15454 SDH Troubleshooting Guide*.

3. SDH path PM parameters do not increment unless IPPM is enabled. See the [Intermediate-Path](http://docwiki.cisco.com/wiki/ONS_15454_SDH_Reference_Manual_R8.5.x_--_Performance_Monitoring#Intermediate-Path_Performance_Monitoring) [Performance Monitoring](http://docwiki.cisco.com/wiki/ONS_15454_SDH_Reference_Manual_R8.5.x_--_Performance_Monitoring#Intermediate-Path_Performance_Monitoring).

## **STM-4 Card Performance Monitoring Parameters**

[Figure 15-11](http://docwiki.cisco.com/wiki/ONS_15454_SDH_Reference_Manual_R8.5.x_--_Performance_Monitoring#Figure_15-11:_Monitored_Signal_Types_for_the_STM-4_Cards) shows the signal types that support near-end and far-end PM parameters for the OC12 IR/STM4 SH 1310, OC12 LR/STM4 LH 1310 card, the OC12 LR/STM4 LH 1550 card, and the OC12 IR/STM4 SH 1310-4 card. [Figure 15-12](http://docwiki.cisco.com/wiki/ONS_15454_SDH_Reference_Manual_R8.5.x_--_Performance_Monitoring#Figure_15-12:_PM_Read_Points_on_the_STM-4_Cards) shows where overhead bytes detected on the ASICs produce performance monitoring parameters for the

![](_page_36_Figure_1.jpeg)

![](_page_36_Figure_2.jpeg)

**Note:** PM parameters on the protect VC4 are not supported for MS-SPRing.

**Figure 15-12: PM Read Points on the STM-4 Cards**

![](_page_36_Figure_5.jpeg)

The PM parameters for the STM-4 cards are described in [Table 15-19.](http://docwiki.cisco.com/wiki/ONS_15454_SDH_Reference_Manual_R8.5.x_--_Performance_Monitoring#Table_15-19) The parameters are defined in [Table](http://docwiki.cisco.com/wiki/ONS_15454_SDH_Reference_Manual_R8.5.x_--_Performance_Monitoring#Table_15-3:_Performance_Monitoring_Parameters) [15-3](http://docwiki.cisco.com/wiki/ONS_15454_SDH_Reference_Manual_R8.5.x_--_Performance_Monitoring#Table_15-3:_Performance_Monitoring_Parameters).

![](_page_36_Picture_184.jpeg)

![](_page_36_Picture_185.jpeg)

Figure 15-11: Monitored Signal Types for the STM-4 Cards 37

ONS\_15454\_SDH\_Reference\_Manual\_R8.5.x\_--\_Performance\_Monitoring

![](_page_37_Picture_112.jpeg)

1. For information about troubleshooting SNCP switch counts, refer to the ?Alarm Troubleshooting? chapter in the *Cisco ONS 15454 SDH Troubleshooting Guide*. For information about creating circuits that perform a switch, see *Circuits and Tunnels*.

2. In CTC, the count fields for HP-PPJC and HP-NPJC PM parameters appear white and blank unless they are enabled on the Provisioning > Line tab. See [Pointer Justification Count Performance Monitoring](http://docwiki.cisco.com/wiki/ONS_15454_SDH_Reference_Manual_R8.5.x_--_Performance_Monitoring#Pointer_Justification_Count_Performance_Monitoring).

3. SDH path PM parameters do not increment unless IPPM is enabled. See [Intermediate-Path Performance](http://docwiki.cisco.com/wiki/ONS_15454_SDH_Reference_Manual_R8.5.x_--_Performance_Monitoring#Intermediate-Path_Performance_Monitoring) [Monitoring](http://docwiki.cisco.com/wiki/ONS_15454_SDH_Reference_Manual_R8.5.x_--_Performance_Monitoring#Intermediate-Path_Performance_Monitoring).

## **STM-16 and STM-64 Card Performance Monitoring Parameters**

[Figure 15-13](http://docwiki.cisco.com/wiki/ONS_15454_SDH_Reference_Manual_R8.5.x_--_Performance_Monitoring#Figure_15-13:_Monitored_Signal_Types_for_STM-16_and_STM-64_Cards) shows the signal types that support near-end and far-end PM parameters for the OC48 IR/STM16 SH AS 1310 card, the OC48 LR/STM16 LH AS 1550 card, the OC48 ELR/STM16 EH 100 GHz card, the OC192 SR/STM64 IO 1310 card, the OC192 IR/STM64 SH 1550 card, the OC192 LR/STM 64 LH 1550 card, the OC192 LR/STM64 LH ITU 15xx.xx card, the OC192 SR1/STM64IO Short Reach card, and the OC192/STM64 Any Reach card.

#### **Figure 15-13: Monitored Signal Types for STM-16 and STM-64 Cards**

![](_page_37_Figure_8.jpeg)

**Note:** PM parameters on the protect VC4 are not supported for MS-SPRing.

[Figure 15-14](http://docwiki.cisco.com/wiki/ONS_15454_SDH_Reference_Manual_R8.5.x_--_Performance_Monitoring#Figure_15-14:_PM_Read_Points_on_STM-16_and_STM-64_Cards) shows where overhead bytes detected on the ASICs produce performance monitoring parameters for STM-16 and STM-64 cards.

#### **Figure 15-14: PM Read Points on STM-16 and STM-64 Cards**

![](_page_38_Figure_1.jpeg)

The PM parameters for STM-16 and STM-64 cards are listed [Table 15-20.](http://docwiki.cisco.com/wiki/ONS_15454_SDH_Reference_Manual_R8.5.x_--_Performance_Monitoring#Table_15-20:_PM_Parameters_for_STM-16_and_STM-64_Cards)

| <b>RS (NE/FE)</b> | <b>MS (NE/FE)</b> | $PSC(NE)^1$        | PJC (NE) <sup>2</sup> | VC4 and VC4-Xc HP<br>Path $(NE)^3$ |
|-------------------|-------------------|--------------------|-----------------------|------------------------------------|
| <b>RS-BBE</b>     | <b>MS-BBE</b>     | $MS-PSC(1+1)$      | HP-PPJC-Pdet          | <b>HP-BBE</b>                      |
| RS-EB             | MS-EB             | MS-PSC (MS-SPRing) | HP-NPJC-Pdet          | <b>HP-BBER</b>                     |
| RS-ES             | MS-ES             | <b>MS-PSD</b>      | HP-PPJC-Pgen          | HP-EB                              |
| <b>RS-SES</b>     | MS-SES            | MS-PSC-W           | HP-NPJC-Pgen          | <b>HP-ES</b>                       |
|                   | <b>MS-UAS</b>     | MS-PSD-W           | HP-PJCDiff            | <b>HP-ESR</b>                      |
|                   |                   | MS-PSC-S           | HP-PJCS-Pdet          | <b>HP-SES</b>                      |
|                   |                   | MS-PSD-S           | HP-PJCS-Pgen          | <b>HP-SESR</b>                     |
|                   |                   | MS-PSC-R           |                       | <b>HP-UAS</b>                      |
|                   |                   | MS-PSD-R           |                       |                                    |

**Table 15-20: PM Parameters for STM-16 and STM-64 Cards**

1. For information about troubleshooting SNCP switch counts, refer to the ?Alarm Troubleshooting? chapter in the *Cisco ONS 15454 SDH Troubleshooting* Guide. For information about creating circuits that perform a switch, see [Circuits and Tunnels.](http://docwiki.cisco.com/wiki/ONS_15454_SDH_Reference_Manual_R8.5.x_--_Circuits_and_Tunnels)

2. In CTC, the count fields for HP-PPJC and HP-NPJC PM parameters appear white and blank unless they are enabled on the Provisioning > Line tab. See [Pointer Justification Count Performance Monitoring](http://docwiki.cisco.com/wiki/ONS_15454_SDH_Reference_Manual_R8.5.x_--_Performance_Monitoring#Pointer_Justification_Count_Performance_Monitoring).

3. SDH path PM parameters do not increment unless IPPM is enabled. See the [Intermediate-Path](http://docwiki.cisco.com/wiki/ONS_15454_SDH_Reference_Manual_R8.5.x_--_Performance_Monitoring#Intermediate-Path_Performance_Monitoring) [Performance Monitoring](http://docwiki.cisco.com/wiki/ONS_15454_SDH_Reference_Manual_R8.5.x_--_Performance_Monitoring#Intermediate-Path_Performance_Monitoring).

**Note:** If the MS-EB(NE and FE) falls in a specific range, then, the user might see discrepancy in the MS-SES and the MS-UAS values. However, MS-ES will be in the nearest accuracy. For a few seconds, in a given 10 seconds interval, the number of MS-EB counted may not cross the EB count criteria for MS-SES, (due to system/application limitation for the below mentioned ranges); as a consequence of which there may not be 10 continuous MS-SES, thus MS-UAS will not be observed. The corresponding (error) range for the line rates is as shown in [Table 15-21.](http://docwiki.cisco.com/wiki/ONS_15454_SDH_Reference_Manual_R8.5.x_--_Performance_Monitoring#Table_15-21:_Table_of_Border_Error_Rates)

**Table 15-21: Table of Border Error Rates**

![](_page_39_Picture_230.jpeg)

## **MRC-12 and MRC-2.5G-12 Card Performance Monitoring Parameters**

This section lists performance monitoring parameters for the mutirate cards, the MRC-12 and MRC-2.5G-12 card.

[Figure 15-15](http://docwiki.cisco.com/wiki/ONS_15454_SDH_Reference_Manual_R8.5.x_--_Performance_Monitoring#Figure_15-15:_PM_Read_Points_for_the_MRC-12_and_MRC-2.5G-12_Cards) shows where overhead bytes detected on the ASICs produce performance monitoring parameters for the MRC-12 and the MRC-2.5G-12 cards.

**Figure 15-15: PM Read Points for the MRC-12 and MRC-2.5G-12 Cards**

![](_page_39_Figure_7.jpeg)

[Table 15-22](http://docwiki.cisco.com/wiki/ONS_15454_SDH_Reference_Manual_R8.5.x_--_Performance_Monitoring#Table_15-22:_MRC_Card_PMs) lists the PM parameters for MRC-12 and MRC-4 cards.

#### **Table 15-22: MRC Card PMs**

![](_page_39_Picture_231.jpeg)

![](_page_40_Picture_179.jpeg)

# **Performance Monitoring for the Fiber Channel Card**

The following sections define PM parameters and definitions for the FC\_MR-4 card.

## **FC\_MR-4 Card Performance Monitoring Parameters**

CTC provides FC\_MR-4 performance information, including line-level parameters, port bandwidth consumption, and historical statistics. The FC\_MR-4 card performance information is divided into the Statistics, Utilization, and History tabbed windows within the card view Performance tab window.

## **FC\_MR-4 Statistics Window**

The Statistics window lists parameters at the line level. The Statistics window provides buttons to change the statistical values shown. The Baseline button resets the displayed statistics values to zero. The Refresh button manually refreshes statistics. Auto-Refresh sets a time interval at which automatic refresh occurs. The Statistics window also has a Clear button. The Clear button sets the values on the card to zero. All counters on the card are cleared.

![](_page_40_Picture_180.jpeg)

[Table 15-23](http://docwiki.cisco.com/wiki/ONS_15454_SDH_Reference_Manual_R8.5.x_--_Performance_Monitoring#Table_15-23:_maxBaseRate_for_STS_Circuits) defines the FC\_MR-4 card statistics parameters.

![](_page_41_Picture_190.jpeg)

![](_page_41_Picture_191.jpeg)

**FC\_MR-4 Utilization Window**

The Utilization window shows the percentage of Tx and Rx line bandwidth used by the ports during consecutive time segments. The Utilization window provides an Interval menu that enables you to set time intervals of 1 minute, 15 minutes, 1 hour, and 1 day. Line utilization is calculated with the following formulas:

 $Rx = (inOctets + inPkts * 24) * 8 / 100\%$  interval \* maxBaseRate

 $Tx = (outOctets + outPkts * 24) * 8 / 100\%$  interval \* maxBaseRate

The interval is defined in seconds. The maxBaseRate is defined by raw bits per second in one direction for the port (that is, 1 Gbps or 2 Gbps). The maxBaseRate for FC\_MR-4 cards is shown in [Table 15-23](http://docwiki.cisco.com/wiki/ONS_15454_SDH_Reference_Manual_R8.5.x_--_Performance_Monitoring#Table_15-23:_maxBaseRate_for_STS_Circuits).

#### **Table 15-23: maxBaseRate for STS Circuits**

![](_page_41_Picture_192.jpeg)

1. For 1 Gigabit of bit rate being transported, there is only 850 Mbps of actual data because of 8b->10b conversion. Similarly, for 2 G of bit rate being transported there is only 850 Mbps x 2 of actual data.

**Note:** Line utilization numbers express the average of ingress and egress traffic as a percentage of capacity.

### **FC\_MR-4 History Window**

The History window lists past FC\_MR-4 statistics for the previous time intervals. Depending on the selected time interval, the History window displays the statistics for each port for the number of previous time

### FC MR-4 Statistics Window 42

intervals as shown in [Table 15-24.](http://docwiki.cisco.com/wiki/ONS_15454_SDH_Reference_Manual_R8.5.x_--_Performance_Monitoring#Table_15-24:_FC_MR-4_History_Statistics_per_Time_Interval) The parameters are defined in [Table 15-9](http://docwiki.cisco.com/wiki/ONS_15454_SDH_Reference_Manual_R8.5.x_--_Performance_Monitoring#Table_15-9:_Ethernet_Statistics_History_per_Time_Interval).

![](_page_42_Picture_51.jpeg)

![](_page_42_Picture_52.jpeg)